# **SSS SIEDLE**

**Controller d'ingresso** EC 602-02

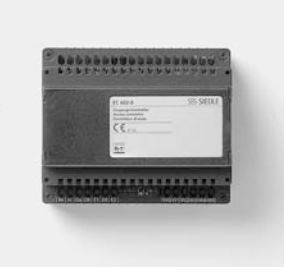

## **Indice**

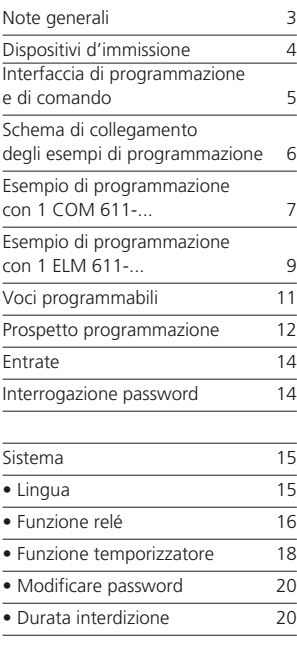

Codice 22 • Immettere codice 22 • Selezionare relé 23 • Selezionare temporizzatore 24 • Comando temporizzato 24

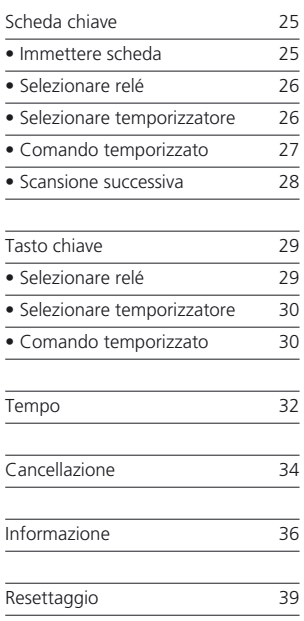

### **Note generali**

#### **Impiego**

Il controller d'ingresso EC 602-... funge da unità elettronica per al massimo 8 moduli di codificazione COM 611-... e/o al massimo 8 moduli di lettura Easikey ELM 611-... e/o al massimo 8 moduli Fingerprint FPM 611-... e/o al massimo 8 moduli di chiamata a display DRM 611-...

L'EC 602-... è dotato di 2 relé (uscite di commutazione), la periferica d'estensione ECE 602-... offre ulteriori 6 relé, quindi si hanno a disposizione al massimo 8 relé.

#### **Programmazione**

La programmazione dell'EC 602-... ovvero dell'ECE 602-... , supportata da display, avviene tramite tastiera direttamente sull'EC 602-...

La programmazione di codici può avvenire anche nel caso che non fossero collegati dei COM 611-...

**Non è possibile ! programmare il FPM 611-... mediante l'EC 602-...** 

La programmazione dell'EKC o EK 601-... può avvenire solo nel caso siano collegati degli ELM 611-...

#### **Password**

Il menù di programmazione dell'EC 602-... può essere protetto da accessi non autorizzati tramite una password. Da parte del costruttore non è stata immessa nessuna password. Per l'inserimento della password si veda pag. 14.

#### **Visualizzazione continua**

Visualizzazione subito dopo l'accensione dell'EC 602-...:

Dopo circa 7 sec.

,,,,,,,,,,,,,,,,

Visualizzazione display

EC 602-02 V2.xx

Visualizzazione continua SSS Siedle

#### **Avvertimento:**

**L'impianto è pronto all'esercizio solo se è attiva la visualizzazione continua.**

#### **Attenzione**

Se in un menù di programmazione non avviene nessuna immissione per una durata superiore ai 10 minuti, l'EC 602-... torna automaticamente alla visualizzazione continua.

## **Dispositivi di immissione**

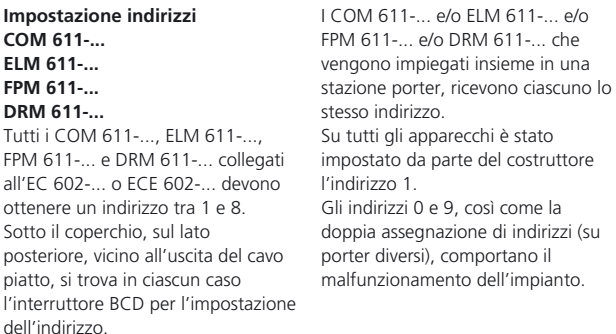

## **Segnalazioni LED sull'ELM 611-...**

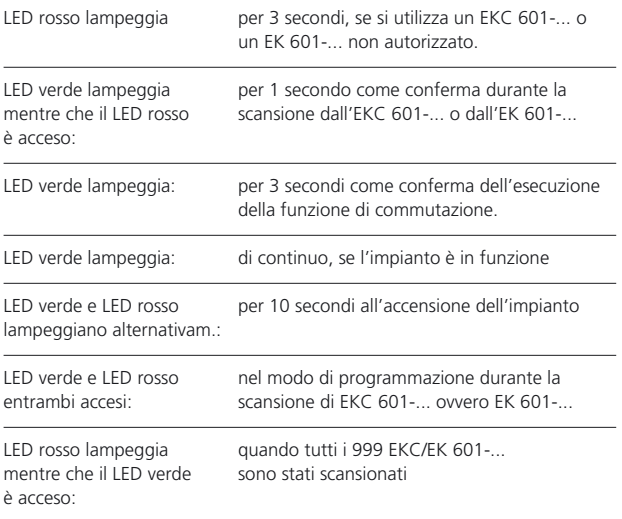

## **Interfaccia di programmazione e di comando Spiegazione dei segni e funzioni dei tasti**

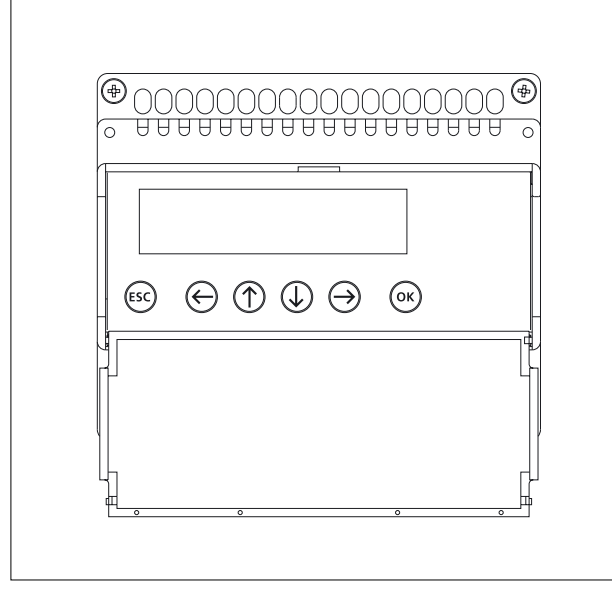

#### *Accesso alla tastiera ed al display*

*Il coperchio dell'alloggiamento può essere aperto alzando il bordo superiore. Il display e la tastiera si trovano sotto*

*il coperchio dell'alloggiamento.* 

#### **Funzioni dei tasti**

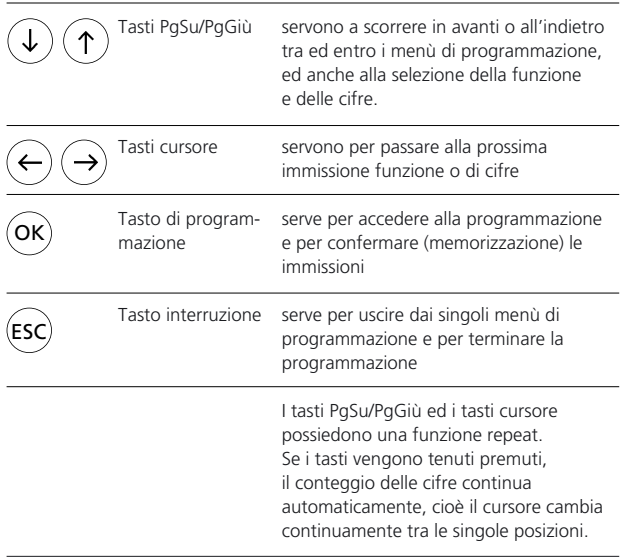

## **Schema di collegamento degli esempi di programmazione**

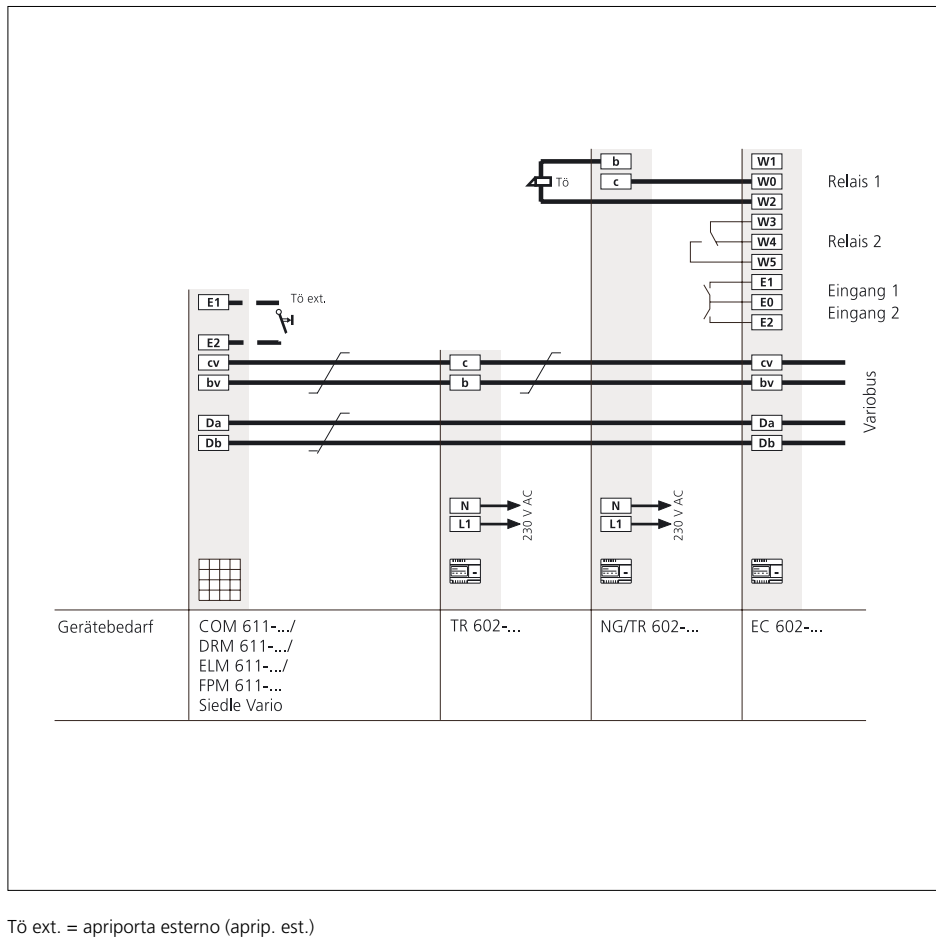

 $T\ddot{o} = a$ prip. Relais = relè Eingang = entrata Variobus = bus Vario Gerätebedarf = apparecchi necessari

## **Esempio di programmazione con 1 COM 611- ...**

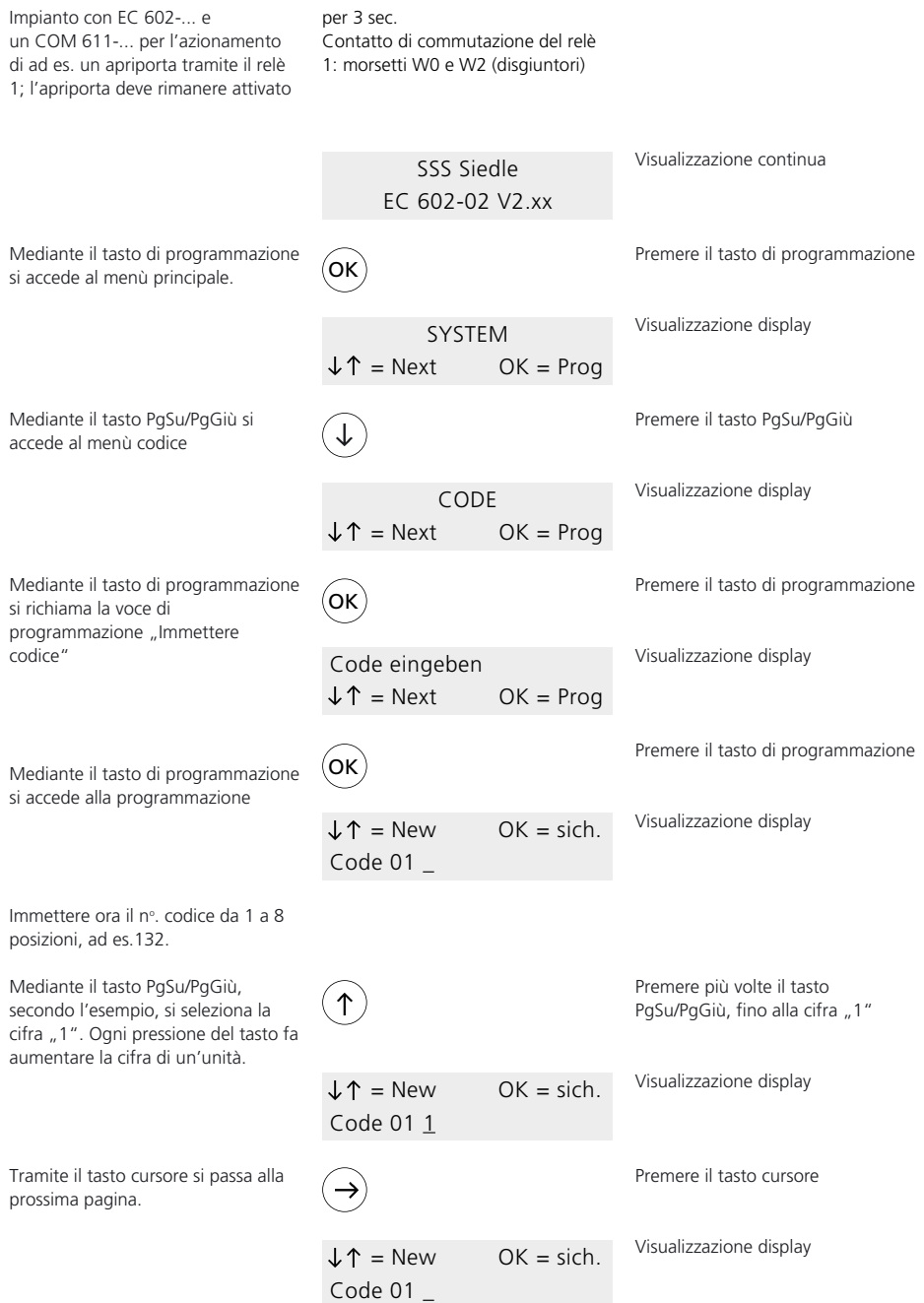

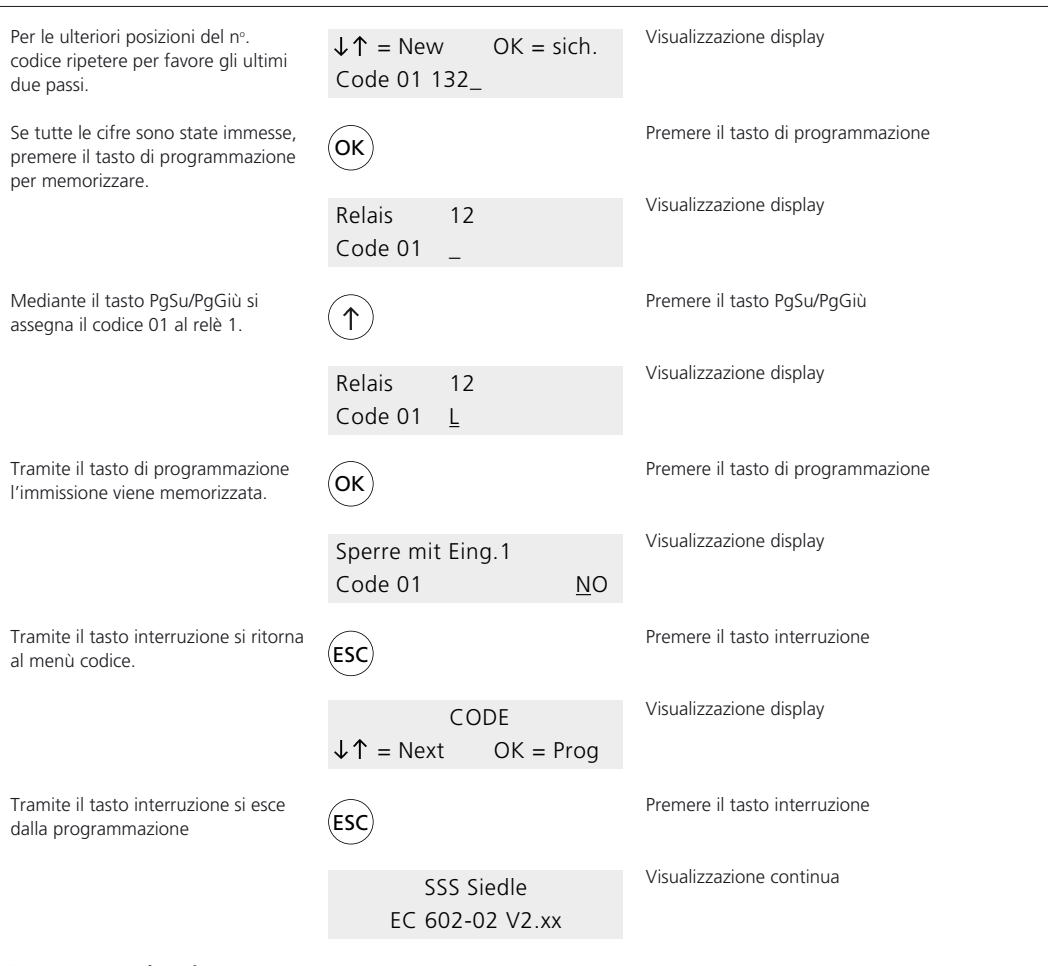

**La programmazione è ora terminata.**

## **Esempio di programmazione con 1 ELM 611- ...**

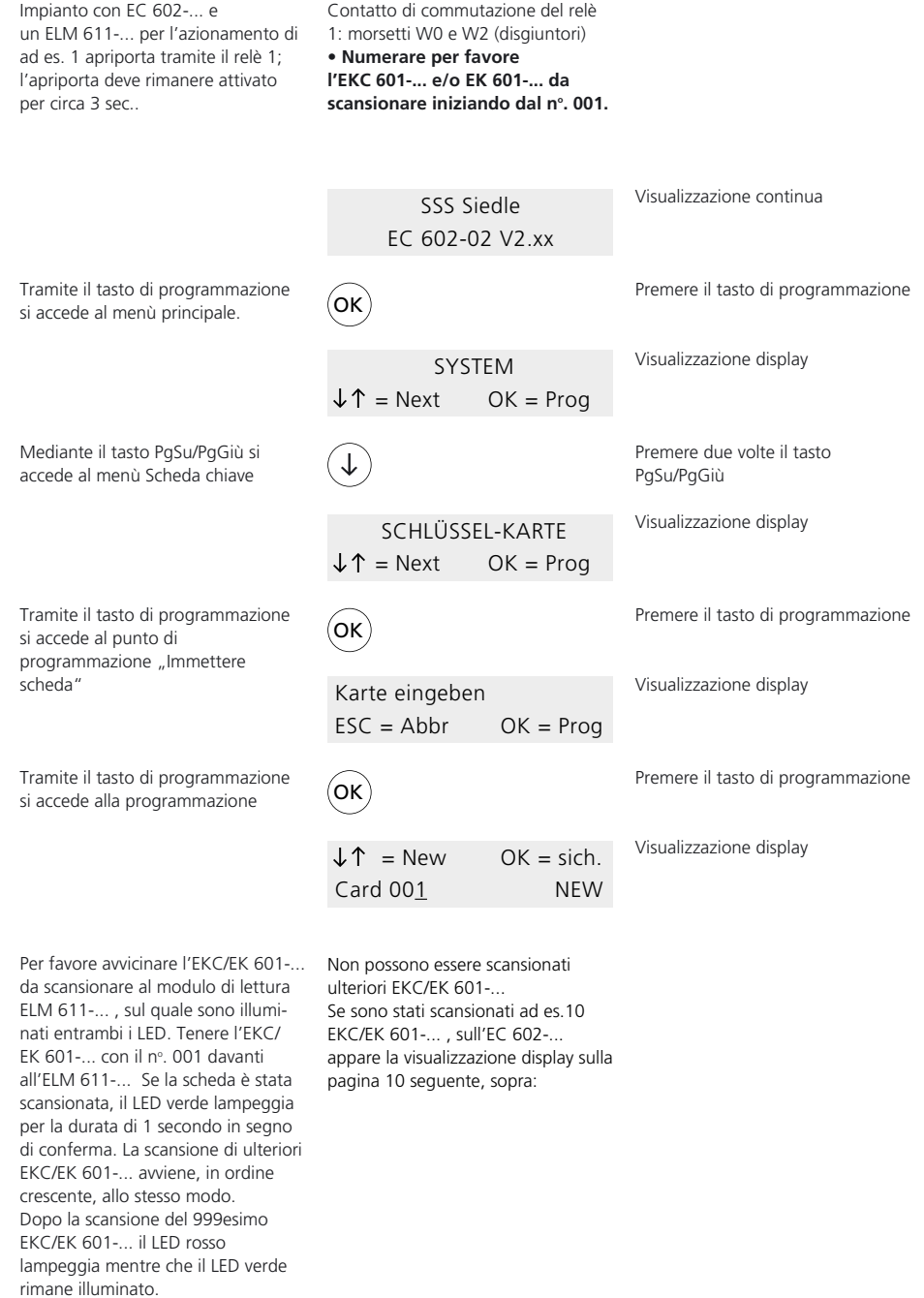

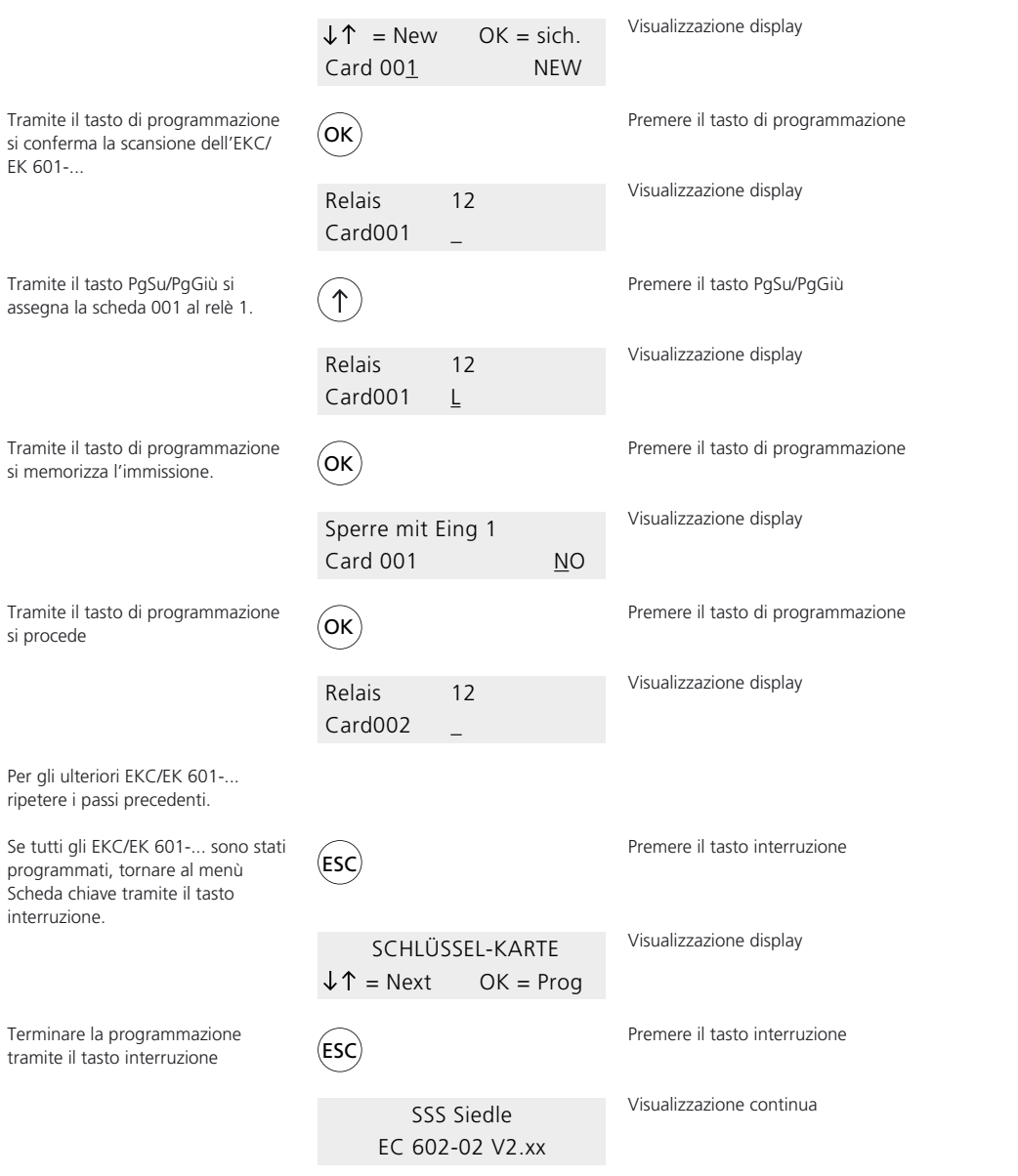

**La programmazione è ora terminata.**

## **Voci programmabili**

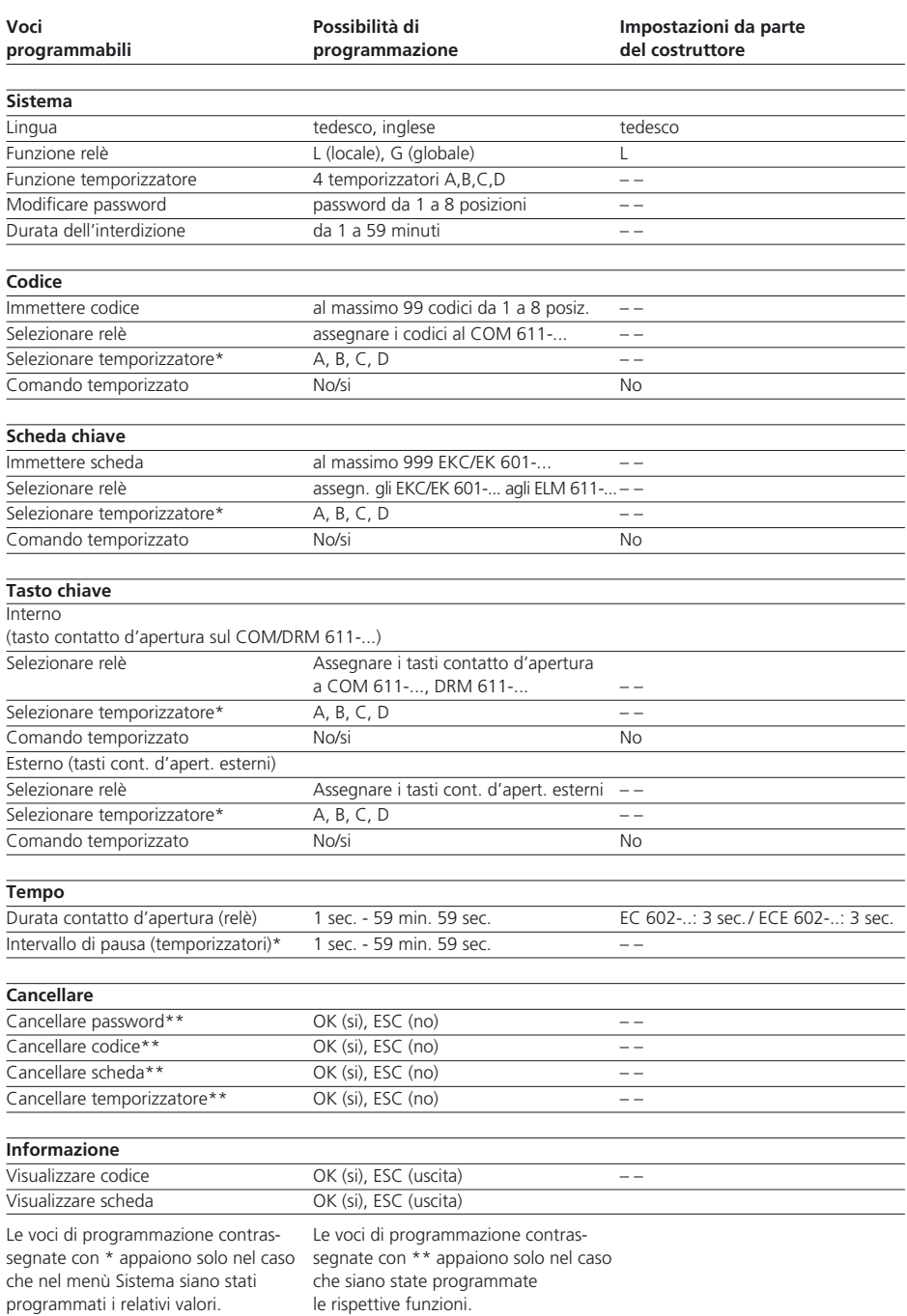

## **Prospetto programmazione**

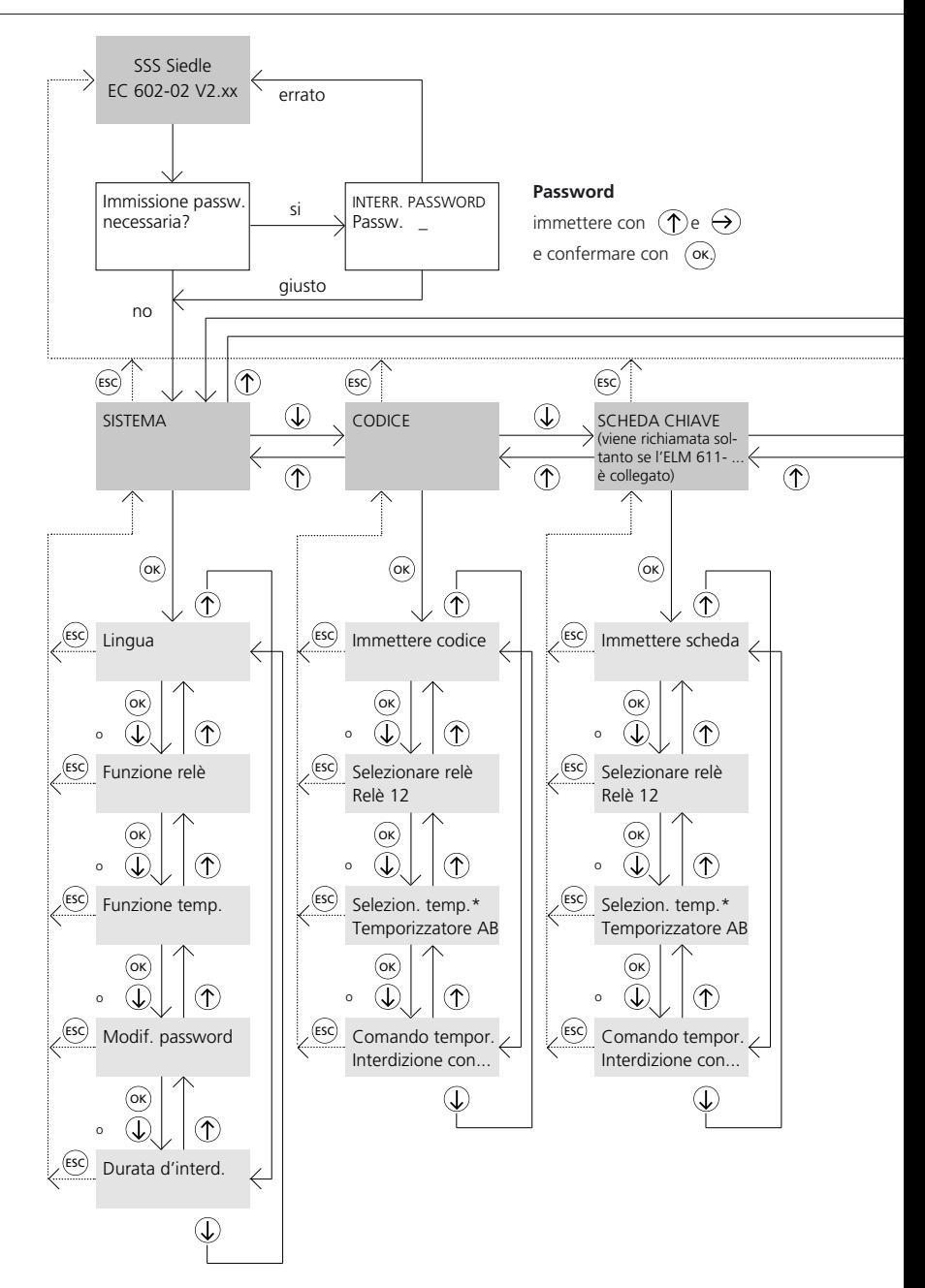

Le voci di programmazione contrassegnate con \* appaiono solo nel caso che nel menù Sistema siano stati programmati i relativi valori.

Le voci di programmazione contrassegnate con \*\* appaiono solo nel caso che siano state immesse le rispettive funzioni.

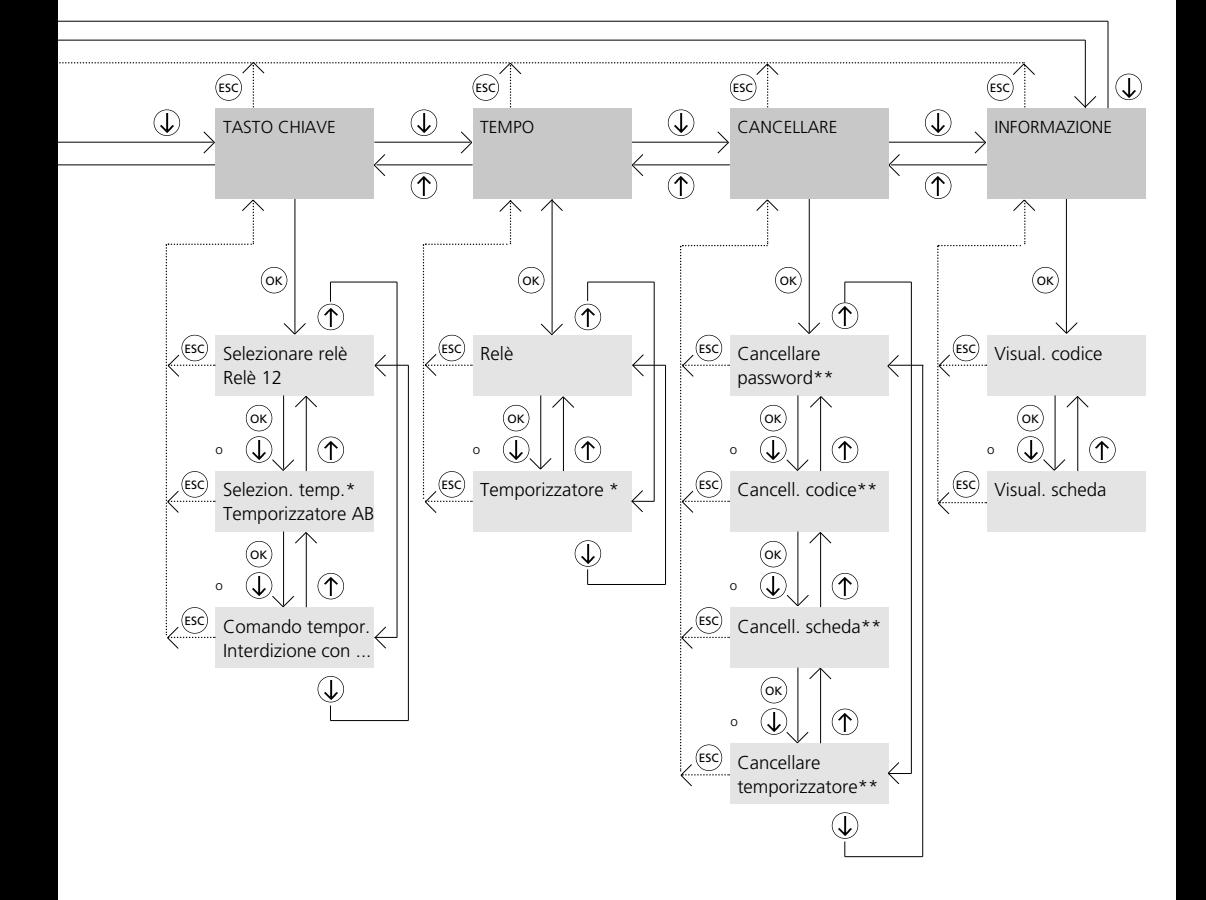

## **Entrate Interrogazione password**

#### **Entrate**

Il controller d'ingresso EC 602-... è dotato di 2 entrate, E1 e E2, per l'abilitazione ovvero l'interdizione esterna di funzioni di commutazione.

#### **Attenzione**

Alle entrate E1 e E2 non deve essere introdotta alcuna corrente esterna. L'inserimento avviene tramite contatti senza tensione tra E0/E1 oppure E0/E2.

#### Entrata 1:

Entrata di comando per bloccare i codici, EKC/EK 601-..., i tasti chiave interni nel COM 611-... e i tasti chiave esterni sul COM 611-... e DRM 611-... (tasti apriporta). L'inserimento dell'entrata 1 può avvenire ad esempio tramite un commutatore automatico. La funzione d'interdizione può essere programmata in modo mirato per ognuna delle suddette possibilità d'immissione. Anche nel caso d'una abilitazione generale di tasti chiave interni ed esterni tramite l'entrata 2, per i tasti chiave è attiva l'entrata 1.

#### Entrata 2:

Entrata di comando per l'abilitazione generale dei tasti chiave nel COM 611-... e dei tasti chiave sul COM 611-... e DRM 611-... (tasti apriporta). I tasti chiave funzionano solo se è inserita l'entrata 2.

password errata riappare la visualizzazione continua e l'interrogazione password dev'essere ripetuta.

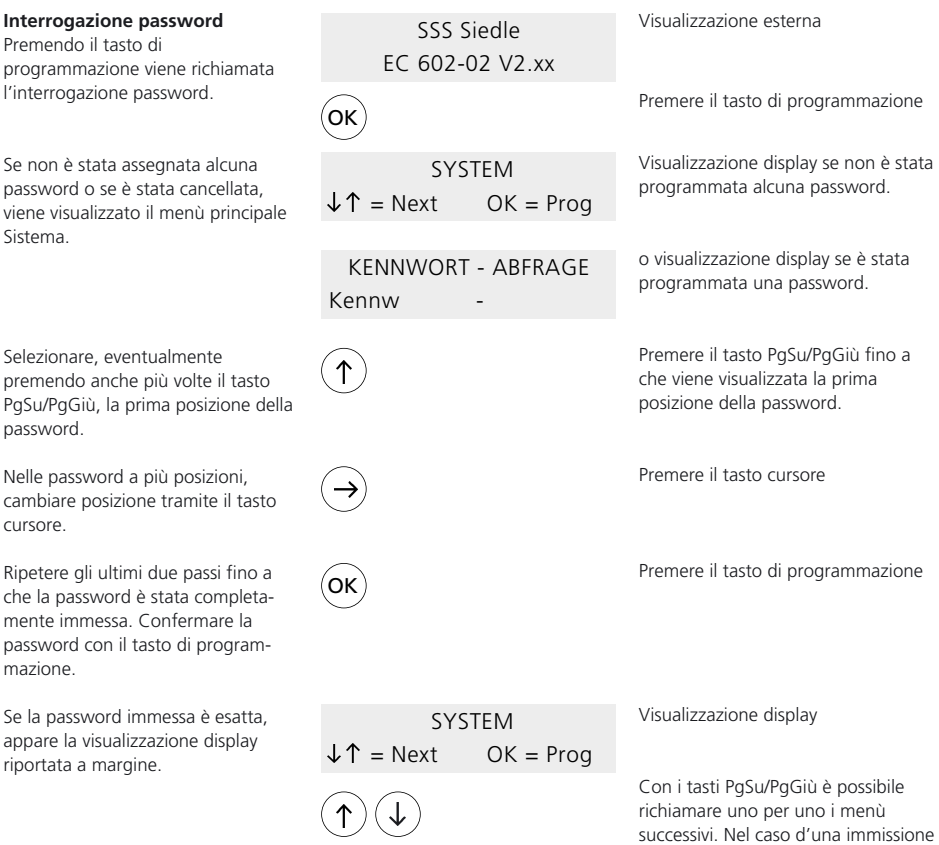

## **Sistema: Lingua**

• Lingua

**Definizione dei termini** Il menù sistema contiene le seguenti voci di programmazione:

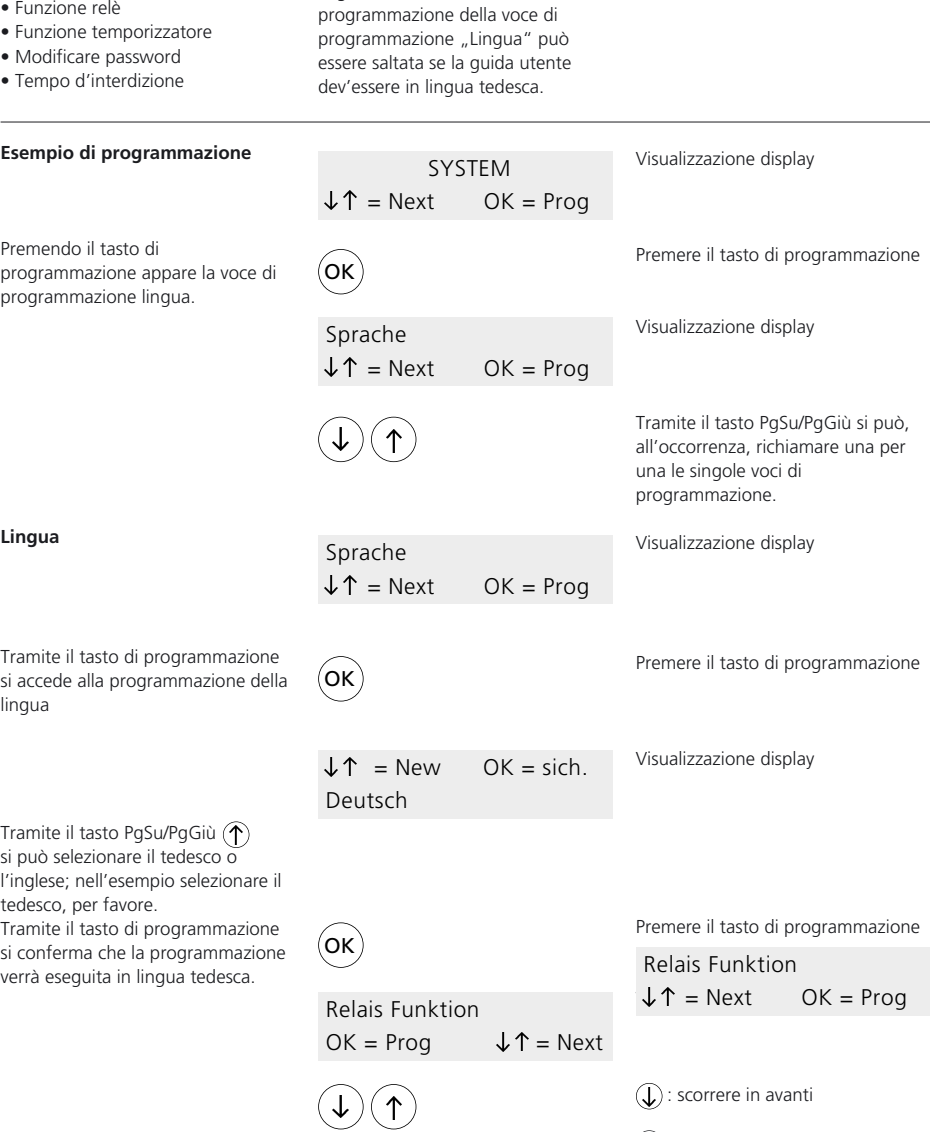

**Voce di programmazione Lingua:** Da parte del costruttore la guida in linea per l'utente è predisposta in lingua tedesca. In tal modo la

La guida in linea per l'utente può, a scelta, essere anche in lingua

inglese.

15

: scorrere all'indietro

## **Sistema: Funzione relè**

#### **Funzione relè**

Questa voce di programmazione determina la funzione dei relè, (funzione locale/globale). La funzione qui definita viene ripresa automaticamente nei prossimi menù.

#### **L Locale**

#### Esempio:

Relè programmati L (locali) possono essere comandati solo tramite COM/ ELM/FPM/DRM 611-... ad essi assegnati: - relé 1 di COM/ELM/FPM/ DRM 611-... con indirizzo 1, - relé 2 di COM/ELM/FPM/ DRM 611-... con indirizzo 2, ecc.

• Il relè 2 viene programmato L (locali), • nel menù codice il codice 01 viene assegnato al relè 2,

Una modifica delle funzioni comporta dunque anche una modifica nelle assegnazioni dei singoli codici EKC/EK 601-... e dei tasti chiave nei prossimi menù.

#### **Immettendo...**

... il codice 01 sul COM 611-... con l'indirizzo 2 si inserisce il relè 2.

... il codice 01 sul COM 611-... con l'indirizzo 1 non si inserisce il relè 2.

#### **Globale**

Relé programmati G (globali) possono essere comandati da tutti i COM/ELM/FPM/DRM 611-... , se vengono immessi codici ammessi ovvero

EKC/EK 601-... , oppure se viene assegnata la funzione tasto chiave.

#### Esempio:

• Il relè 1 viene programmato G (globali), il relè 2 L (locali), • nel menù codice viene assegnato il codice 01 al relè 1, il codice 02 al relè 2, il codice 03 ai relè 1 e 2.

#### **Immettendo ...**

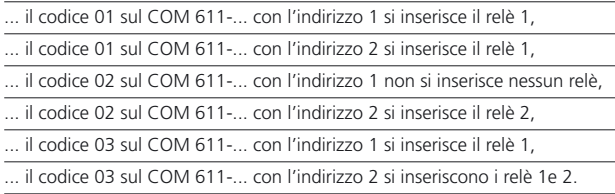

Ciò significa che il relè 1 può essere comandato da tutti i COM/ELM/ FPM/DRM 611-... , mentre che il relè 2 può essere comandato solo da COM/ ELM/FPM/DRM 611-... con l'indirizzo 2.

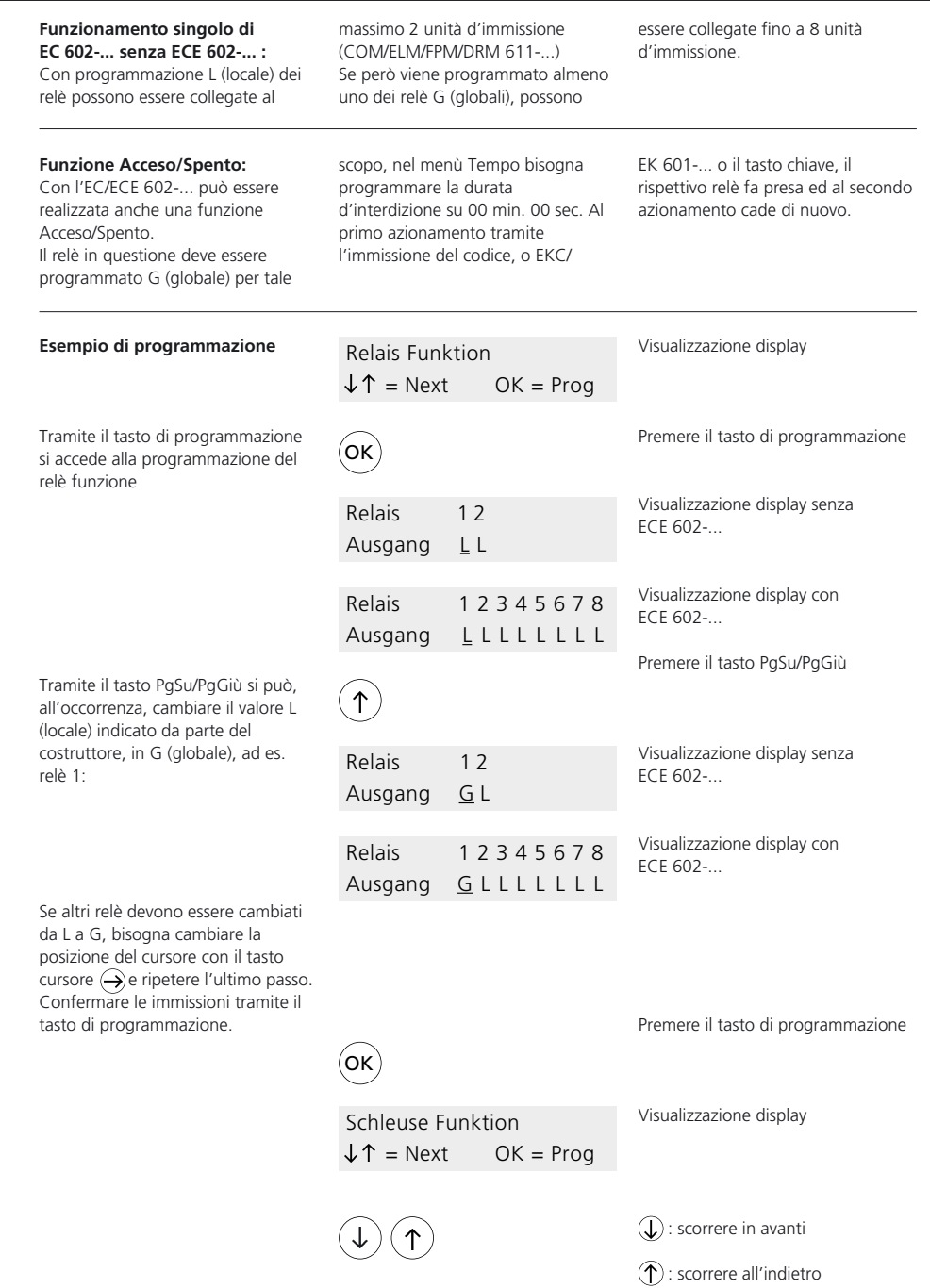

## **Sistema: Funzione temporizzatore**

#### **Funzione temporizzatore:**

Tramite l'EC 602-... possono essere realizzati al massimo 2 temporizzatori (A, B), insieme all'ECE 602-... al massimo 4 temporizzatori (A, B, C, D). Un temporizzatore rende possibile la sequenza d'inserimento automatica di 2 relè.

La sequenza d'inserimento può essere determinata a piacere. Il relè impostato sulla prima posizione nella sequenza d'inserimento (Usc 1) si inserisce sempre per primo; dopo un intervallo di pausa da determinare s'inserisce il relè impostato sulla seconda posizione (Usc 2).

A seconda della programmazione locale o globale dei relè coinvolti, i temporizzatori possono essere azionati da diverse posizioni:

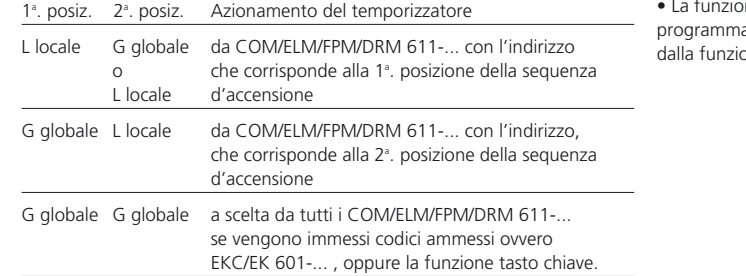

ne temporizzatore viene ata indipendentemente one relè

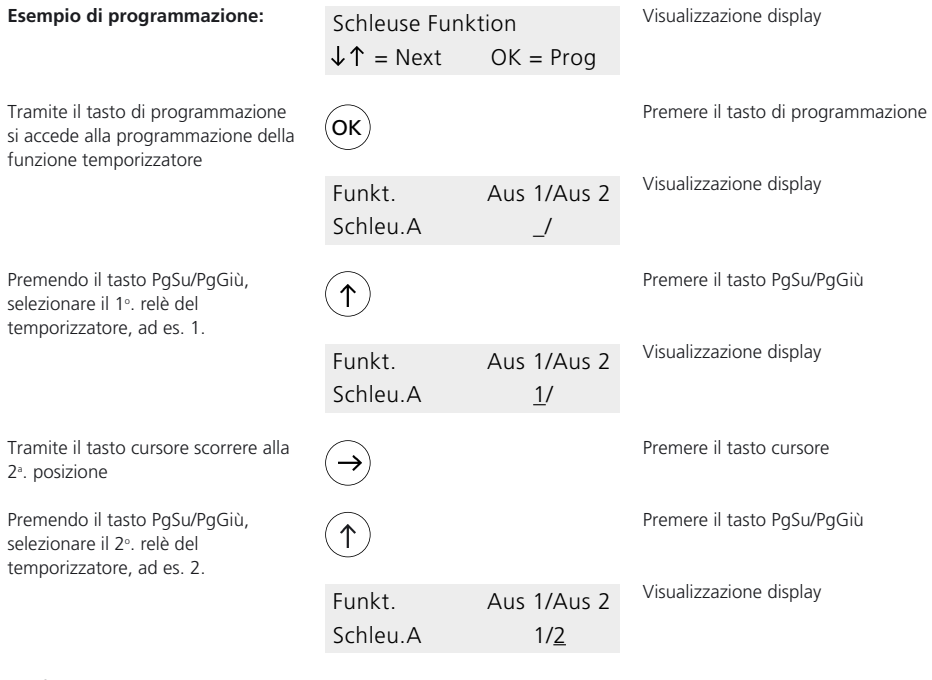

Confermare il temporizzatore A tramite il tasto di programmazione. **OK** 

Premere il tasto di programmazione

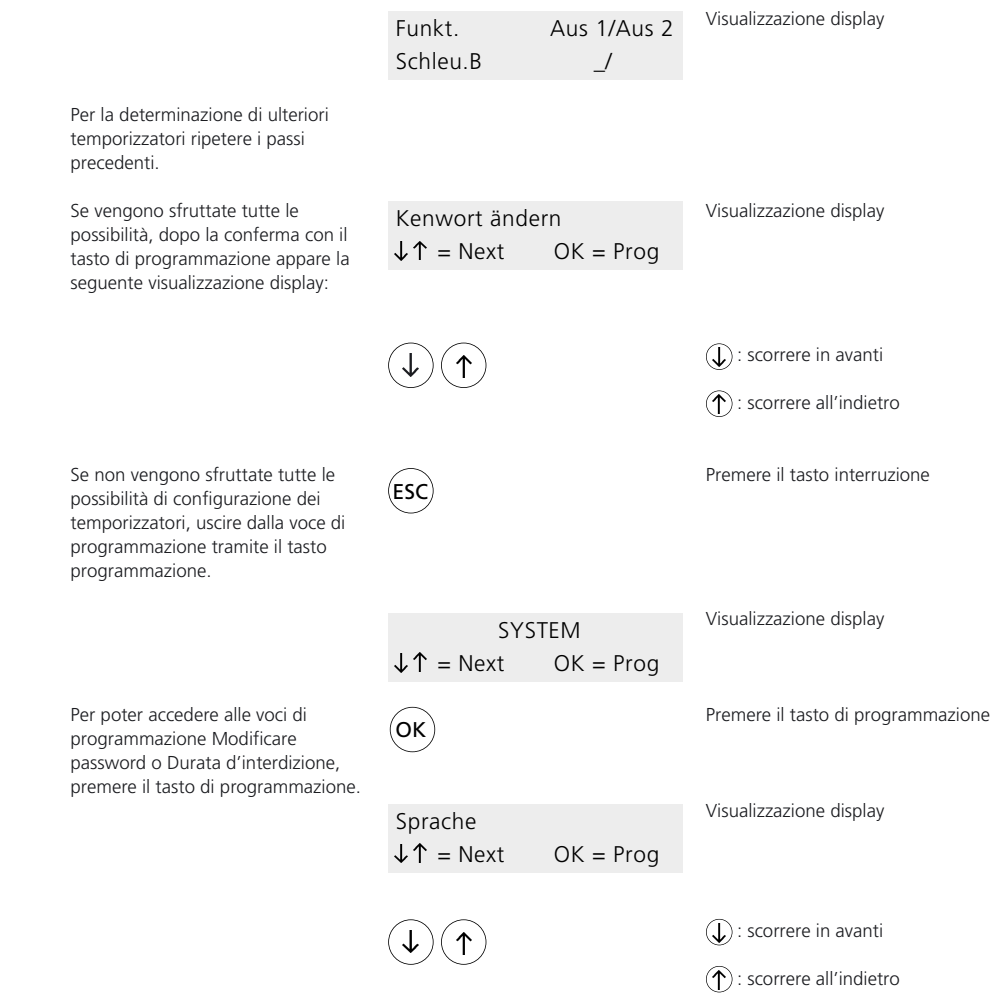

## **Sistema: Modificare password Durata d'interdizione**

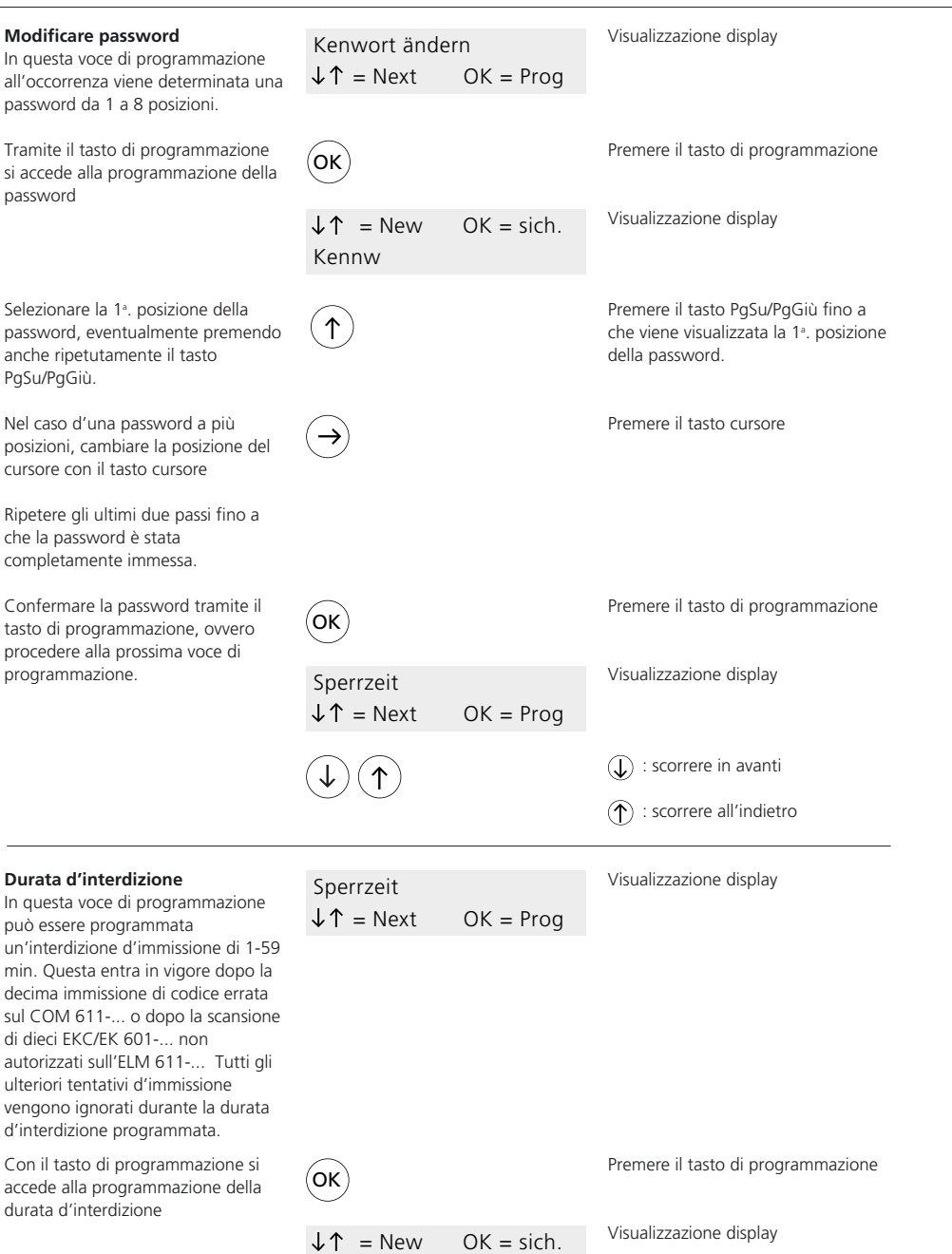

Sperrzeit 00m

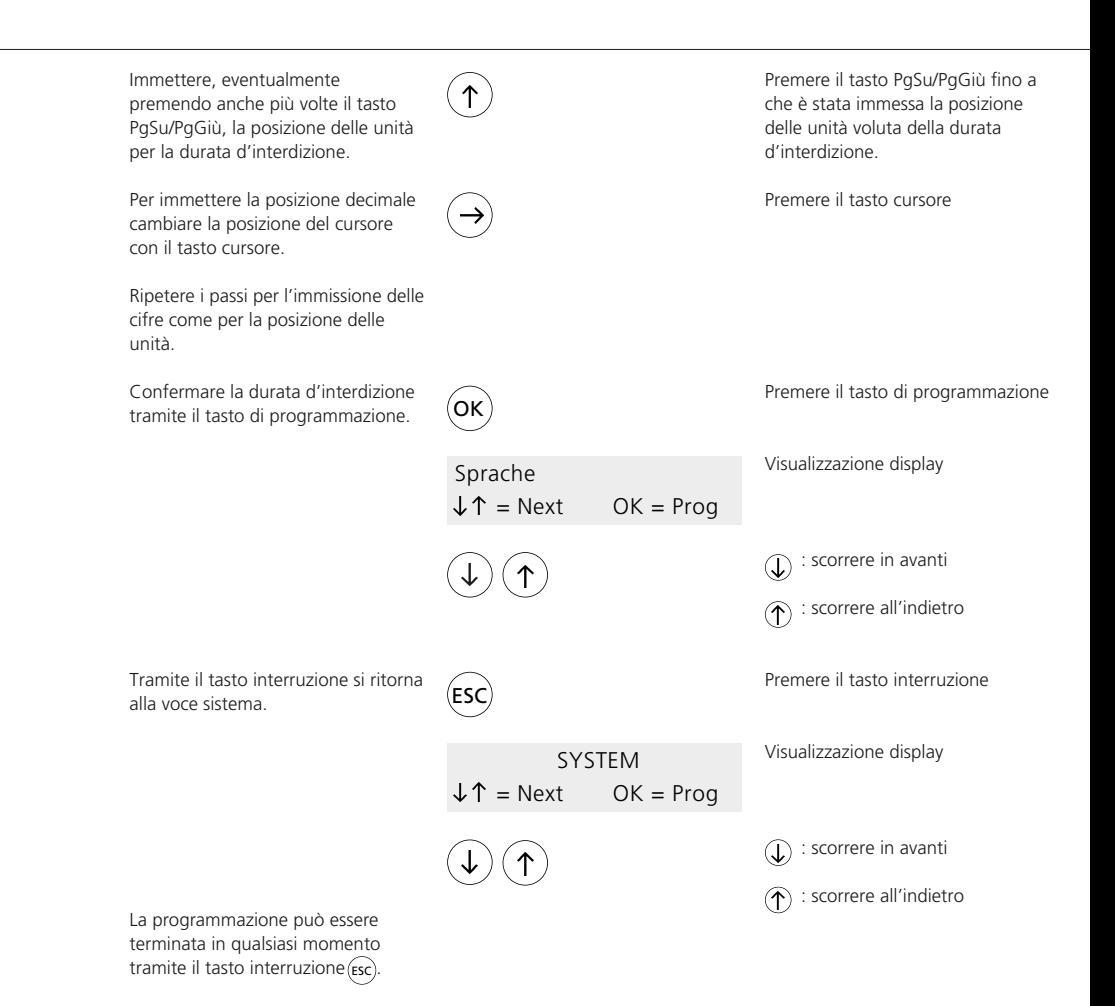

21

## **Codice: Immettere codice**

#### **Codice**

Il menù Codice comprende le seguenti voci di programmazione:

- Immettere codice
- Selezionare relè\*
- Selezionare temporizzatore\*
- Comando temporizzato\*

Le voci di programmazione contrassegnate con \* sono contenute nelle routines di programmazione della voce di programmazione "Immettere codice" , e lì vengono richiamate automaticamente. Però possono essere richiamate anche a mano, al di fuori della voce di programmazione, mediante i tasti PgSu/PgGiù. La voce di programmazione "Selezionare temporizzatore" appare solo se nel menù Sistema è stato impostato almeno un temporizzatore.

Un doppia assegnazione di codici non è possibile. Se, ad esempio, il codice 01 è stato programmato con il nº. codice 111, ed anche il codice 09 dev'essere programmato col 111, dopo la conferma tramite il tasto di programmazione viene visualizzato automaticamente il codice 01. I codici possono a scelta essere assegnati ai relè e/o ai

temporizzatori.

#### **Immettere codice**

In questa voce di programmazione vengono determinati al massimo 99 codici F (funzione). I codici possono essere da 1 a 8 posizioni.

#### **Esempio di programmazione:**

Il codice 01 dev'essere immesso con 2345

Premendo il tasto di programmazione viene visualizzata la voce di programmazione "Immettere codice".

Tramite il tasto di programmazione si accede alla programmazione

Ora viene programmato il nº. codice.. Questo può essere immesso a scelta da 1 a 8 posizioni, ad es. 2345.

Tramite il tasto PgSu/PgGiù, secondo l'esempio viene selezionata la cifra "2". Ogni pressione del tasto fa aumentare la cifra di una unità.

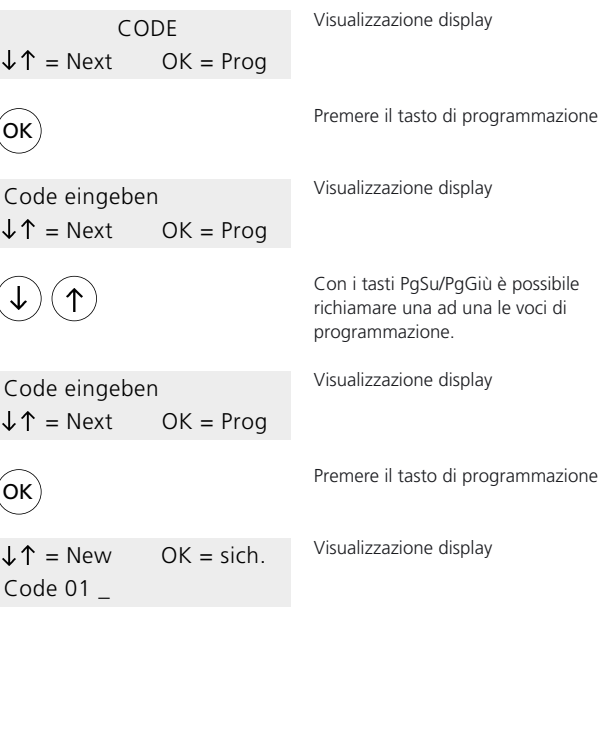

Premere più volte i tasti PgSu/PgGiù, fino alla cifra  $n^2$ 

## **Codice: Immettere codice Selezionare relè**

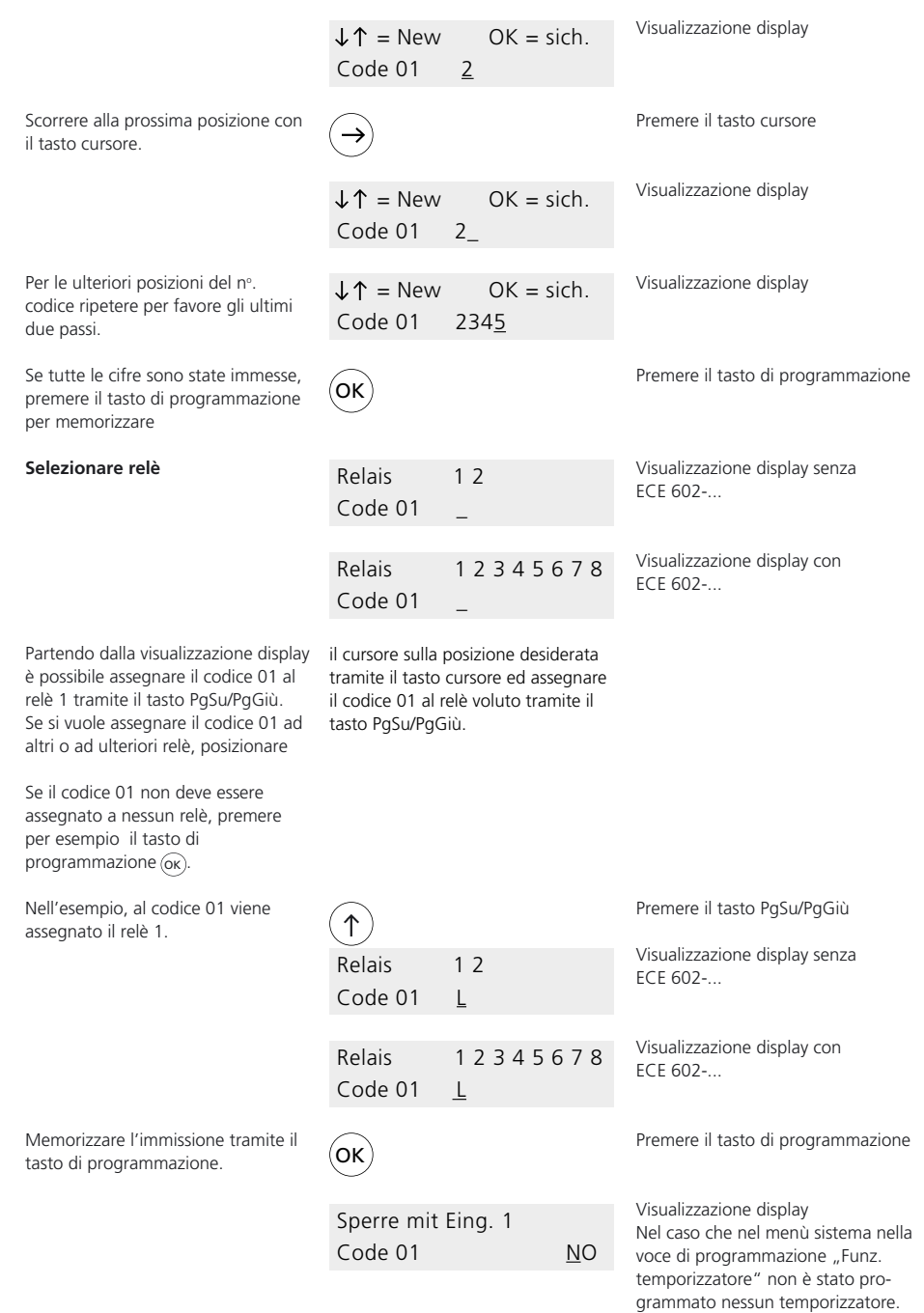

## **Codice: Selezionare temporizzatore, comando temporizzato**

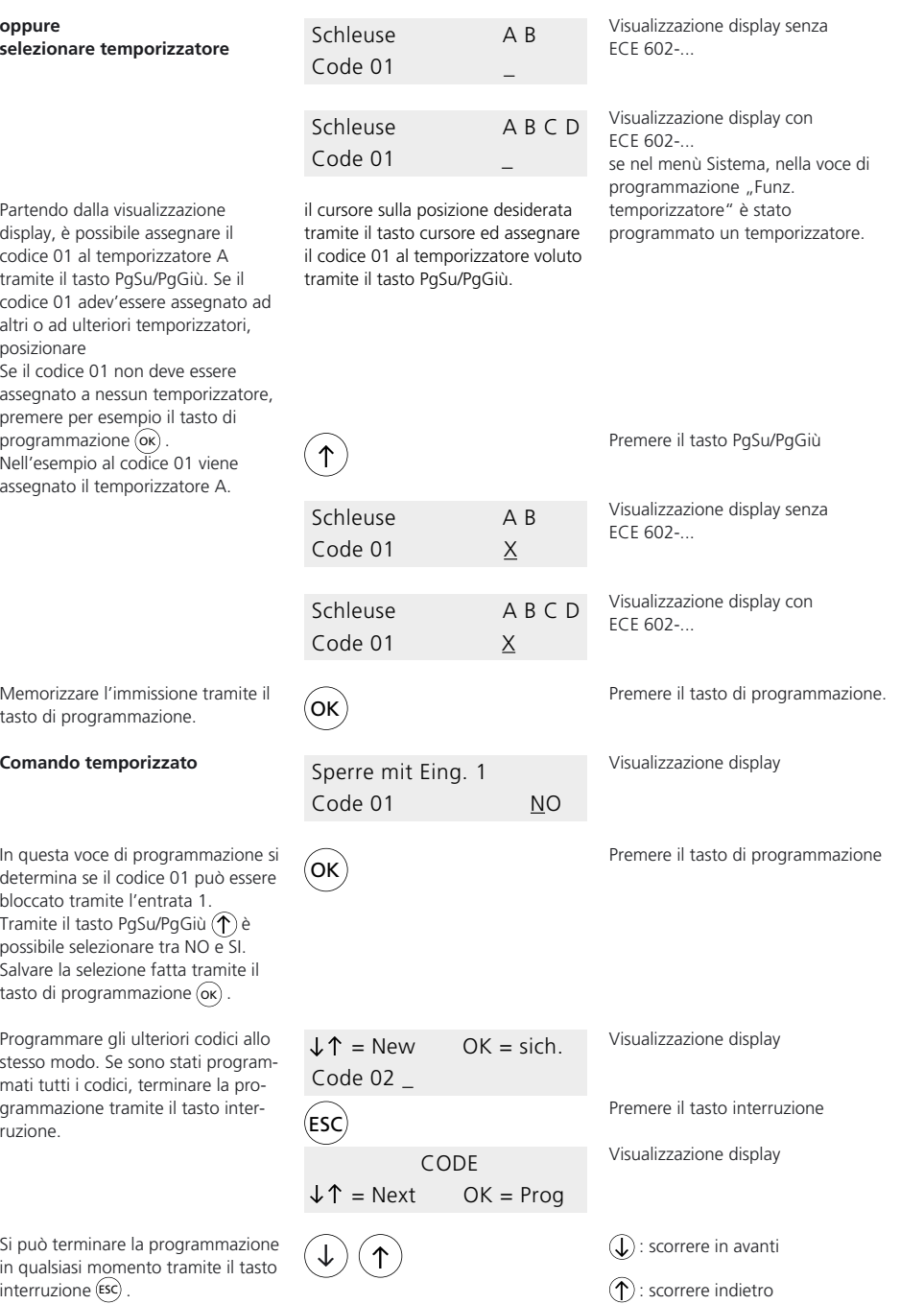

## **Scheda chiave: Immettere scheda**

#### **Scheda chiave**

Il menù Scheda chiave viene richiamato solo nel caso che sia collegato almeno 1 ELM 611-... . Il menù Scheda chiave contiene le seguenti voci di programmazione: • Immettere scheda

- Selezionare relè\*
- Selezionare temporizzatore\*
- 
- Comando temporizzato\*

Le voci di programmazione contrassegnate con \* sono comprese nella routine di programmazione della voce di programmazione "Immettere scheda", dove vengono richiamate automaticamente.

È comunque possibile richiamarle manualmente anche al di fuori di questa voce di programmazione tramite i tasti PgSu/PgGiù.

La voce di programmazione "Selezionare temporizzatore" viene visualizzata solo nel caso che nel menù Sistema sia stato definito almeno un temporizzatore. Le schede chiave (EKC/EK 601-...) possono essere a scelta assegnate ai relè e/o ai temporizzatori.

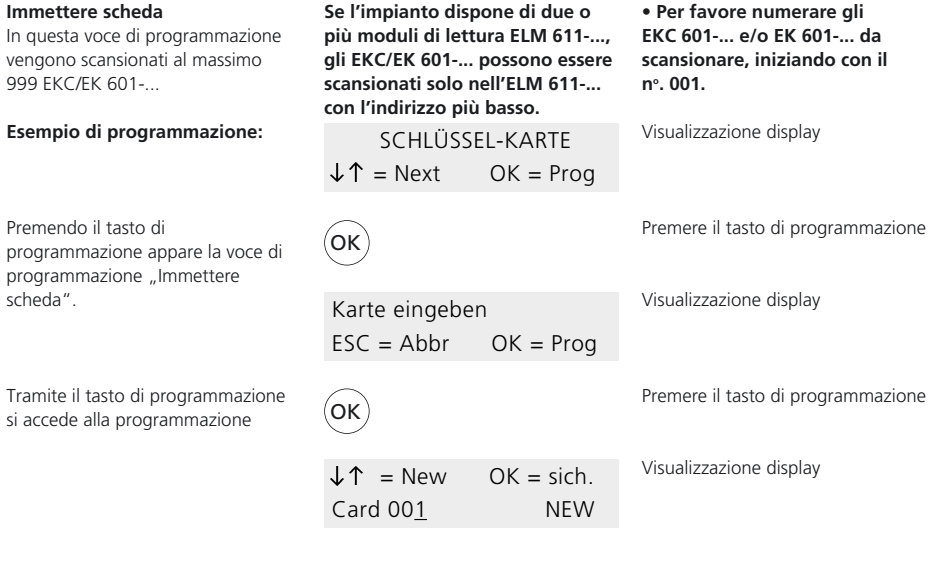

Avvicinarsi con l'EKC/EK 601-... da scansionare al modulo di lettura ELM 611-... con l'indirizzo più basso; su questo sono illuminati entrambi i LED. Tenere l'EKC/EK 601-... con il

n°. 001 davanti all'ELM 611-...

Se l'EKC/EK 601-... è stata scansionata, il LED verde lampeggia per 1 secondo in segno di conferma. Gli ulteriori EKC/EK 601-... vengono scansionati allo stesso modo seguendo la numerazione. Dopo la scansione del 999esimo EKC/ EK 601-..., il LED rosso lampeggia

mentre che il LED verde rimane illuminato, e non è più possibile scansionare altri EKC/EK 601-... Se ad es. sono stati scansionati 10 EKC/EK 601-... , sull'EC 602-... si avrà la seguente visualizzazione display:

 $J \uparrow$  = New OK = sich. Card 011 NEW Visualizzazione display

Tramite il tasto di programmazione si esegue la scansione dell'EKC/ EK 601-...

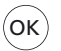

Premere il tasto di programmazione

## **Scheda chiave: Selezionare relè, selezionare temporizzatore**

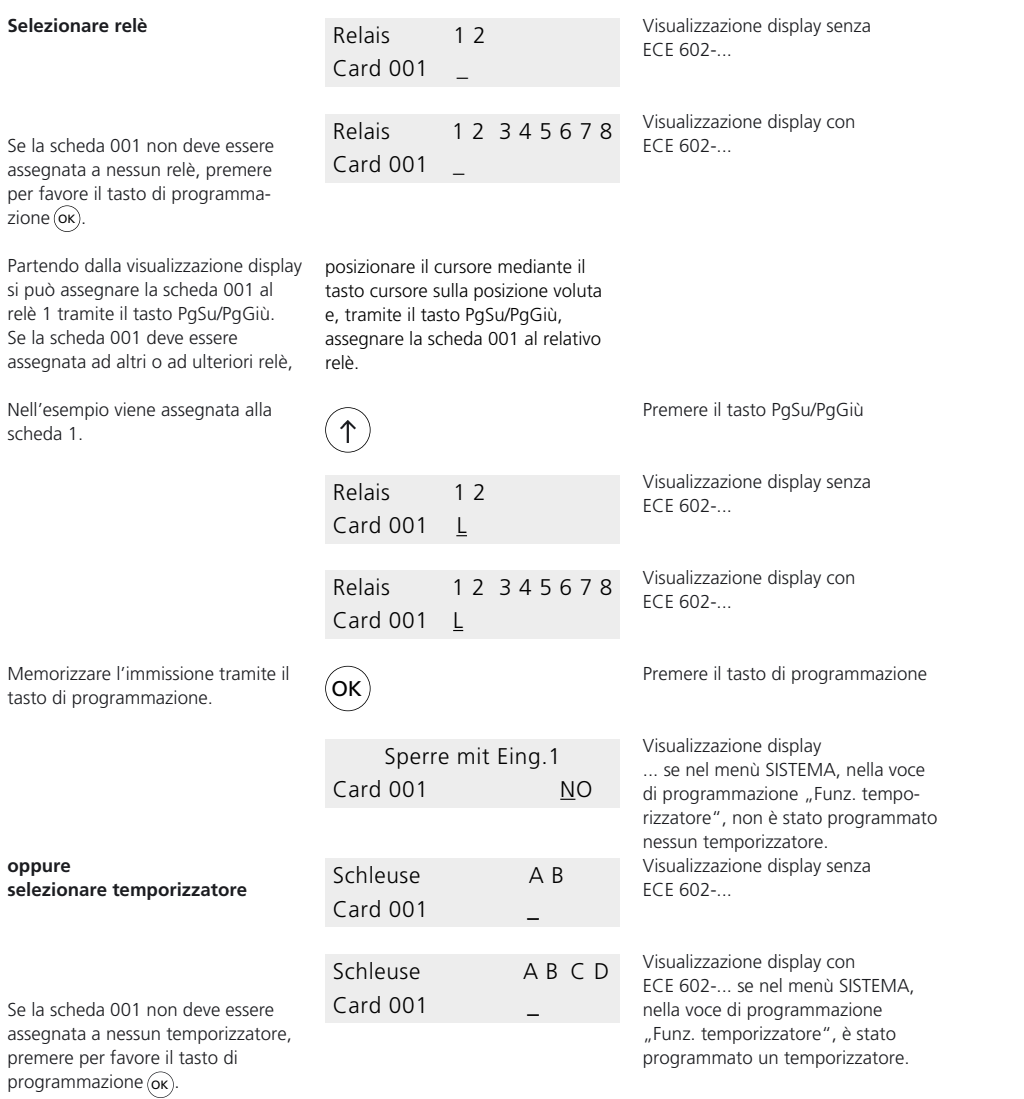

Partendo dalla visualizzazione display è possibile, mediante il tasto PgSu/PgGiù, assegnare la scheda 001 al temporizzatore A.

Se la scheda 001 deve essere assegnata ad altri o ad ulteriori temporizzatori, posizionare il cursore mediante il tasto cursore sulla rispettiva posizione e, tramite il tasto

PgSu/PgGiù, assegnare la scheda 001 al relativo temporizzatore. Nell'esempio viene assegnata al temporizzatore A.

## **Scheda chiave Selezionare temporizzatore, comando temporizzato**

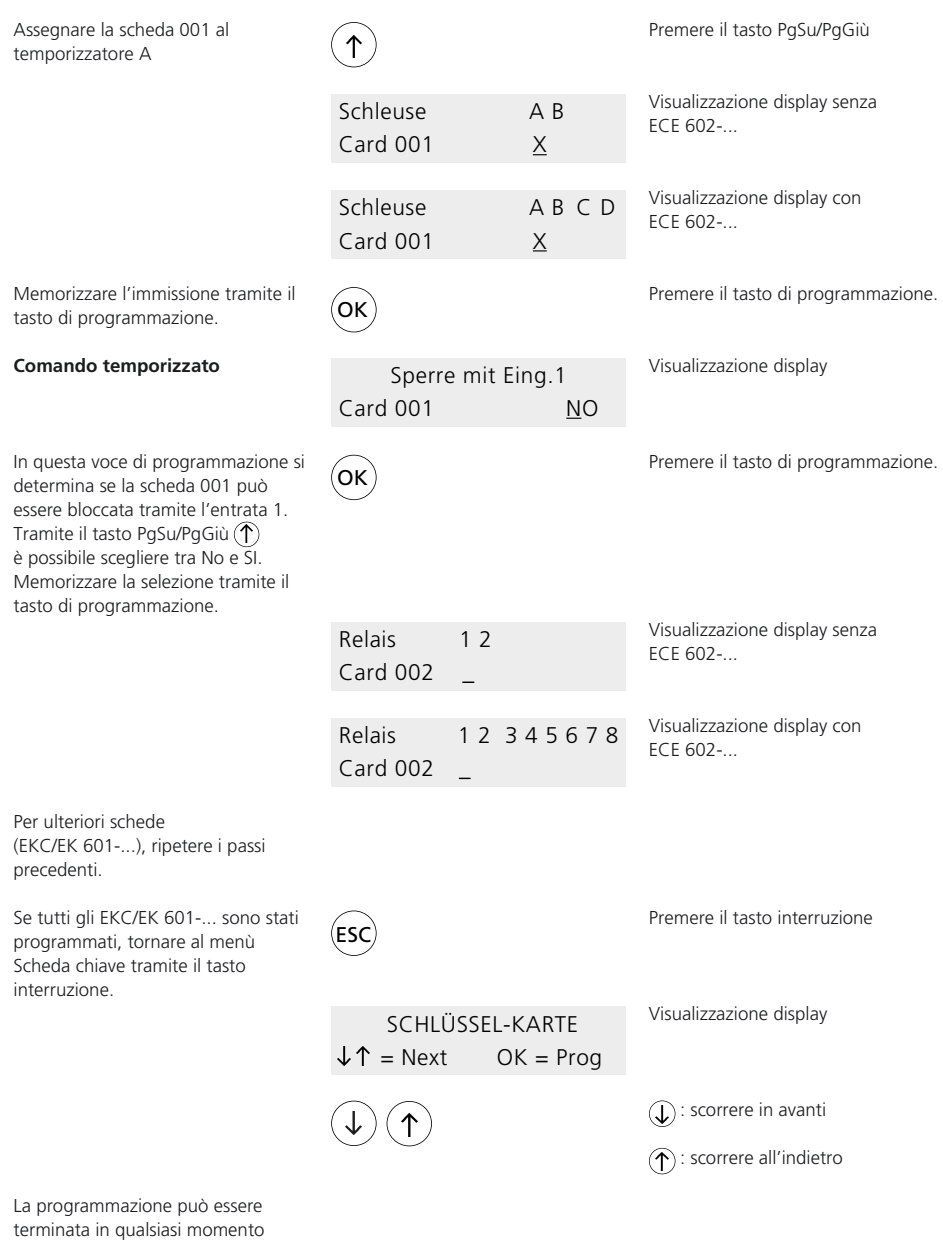

premendo il tasto interruzione (esc).

## **Scheda chiave: Scansione successiva di EKC/EK 601-...**

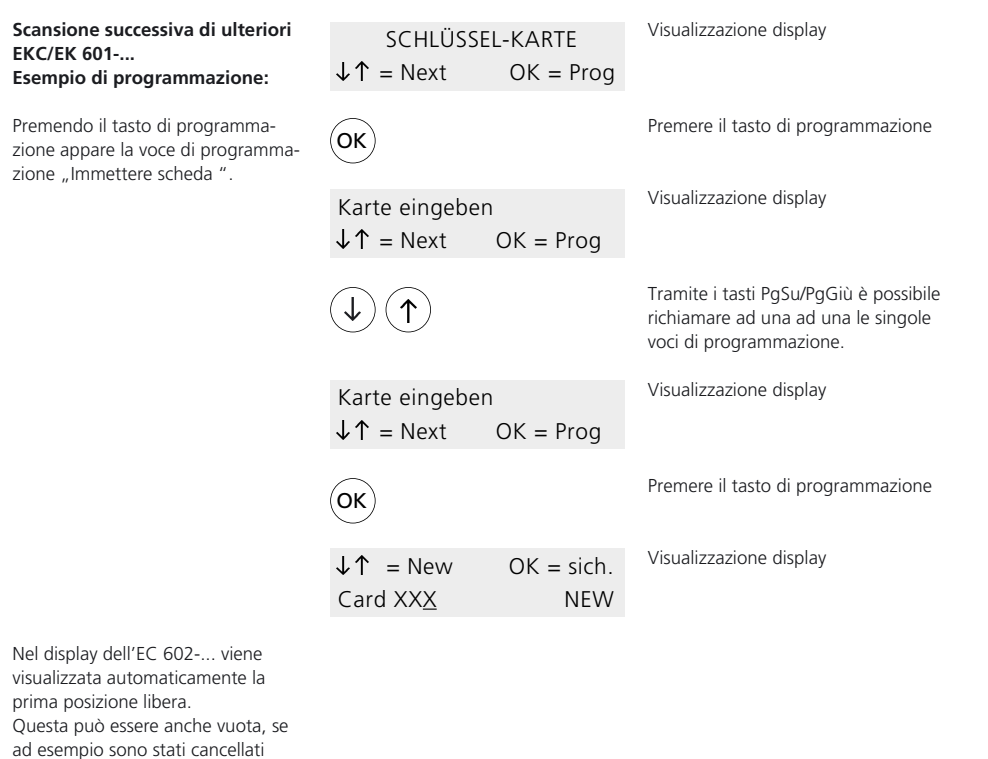

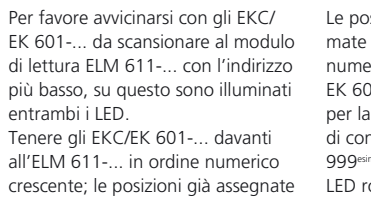

verrano saltate automaticamente.

degli EKC/EK 601-...

sizioni libere vengono richiauna dopo l'altra in ordine erico crescente. I tutti gli EKC/ 01-..., il LED verde lampeggia durata di 1 secondo in segno nferma. Dopo la scansione del <sup>no</sup> EKC/EK 601-... lampeggia il LED rosso, mentre che il LED verde rimane illuminato. Non possono

essere scansionati ulteriori EKC/EK 601-...

Il successivo modo di procedere è descritto a partire dalla pagina 25.

## **Tasto chiave Selezionare relè**

**Tasto chiave**

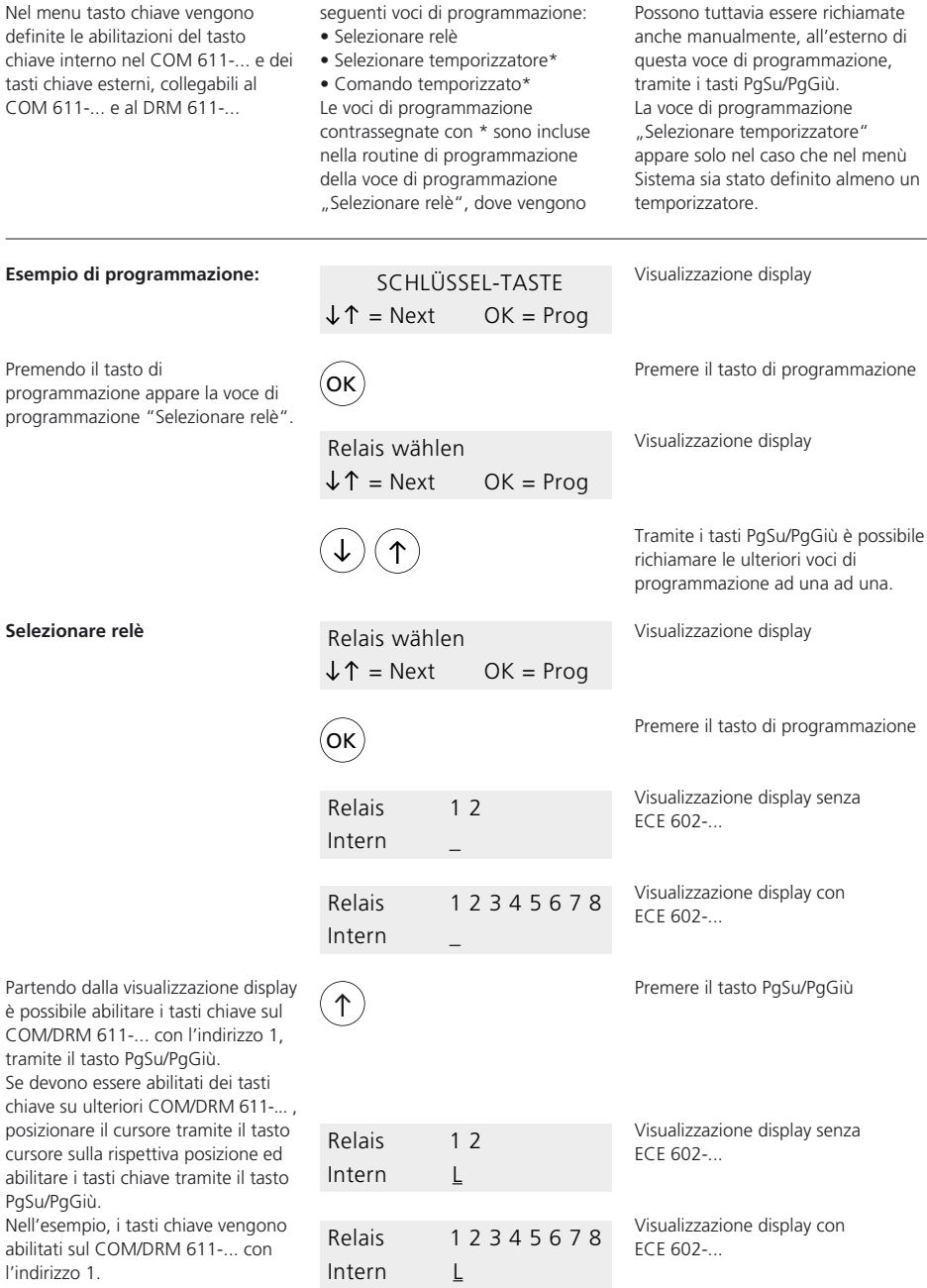

Il menù Tasto chiave comprende le

richiamate automaticamente.

## **Tasto chiave Selezionare temporizzatore, comando temporizzato**

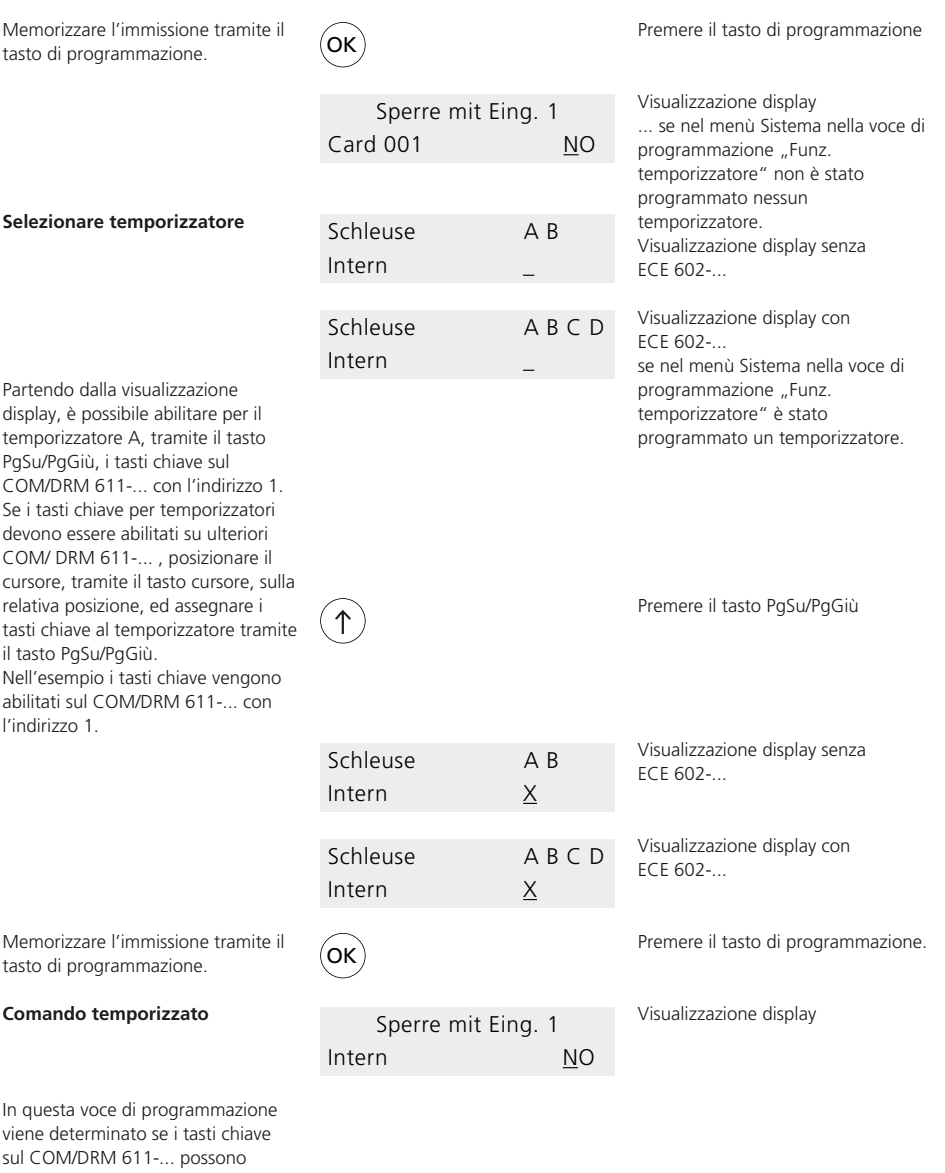

essere bloccati sull'entrata 1. Tramite il tasto PgSu/PgGiù  $(\uparrow)$  è possibile scegliere tra NO e SI.

La selezione fatta viene memorizzata con il tasto di programmazione.

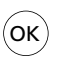

Premere il tasto di programmazione.

## **Tasto chiave**

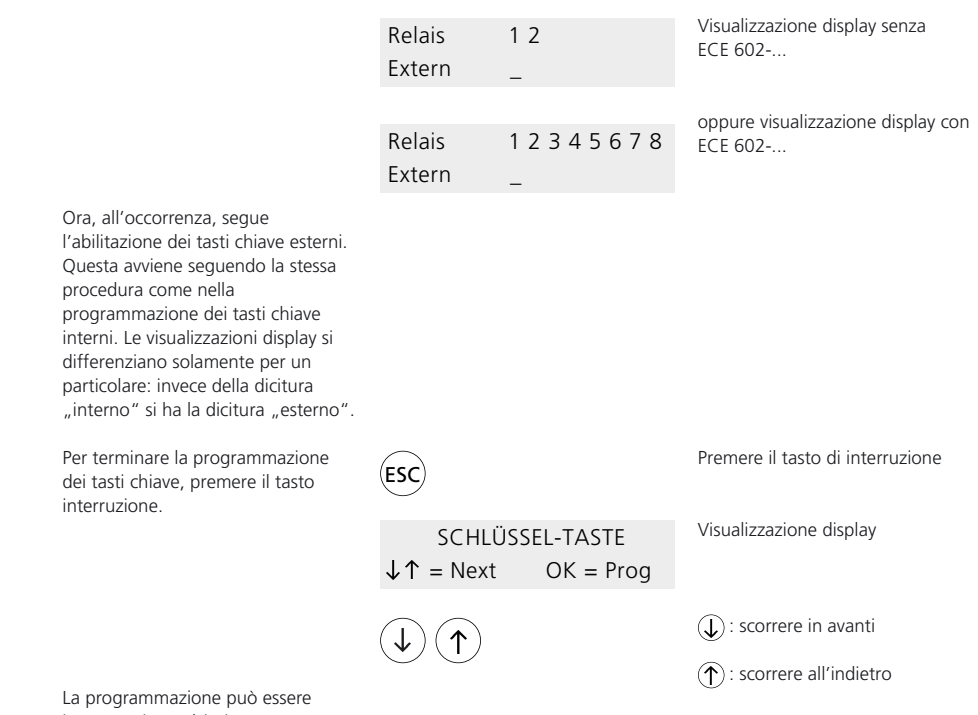

interrotta in qualsiasi momento tramite il tasto interruzione (Esc).

## **Tempo**

#### **Tempo**

Nel menù Tempo vengono impostati i tempi di commutazione dei relè e gli intervalli di pausa dei temporizzatori.

Il menù Tempo comprende le seguenti voci di programmazione:

- Relè
- Temporizzatore\*

\* La voce di programmazione "Temporizzatore" appare solo se nel menù Sistema è stato definito almeno un temporizzatore.

#### **Esempio di programmazione:**

Premendo il tasto di programmazione appare la voce di programmazione "Relè".

Da parte del costruttore per i relè 1 e 2 è stato impostato un tempo di commutazione di 3 secondi ciascuno; è possibile modificare i tempi di commutazione fino ad arrivare ad un massimo di 59 min. e 59 sec.. Avvertimento: Per la funzione Acceso/Spento dev'essere immesso un tempo di

commutazione di 00 min. e 00 sec.. Si può immettere un intervallo di pausa per i temporizzatori, che può arrivare ad un massimo di 59 min. e 59 sec.

L'intervallo di pausa descrive, nella funzione temporizzatore, l'intervallo di tempo tra l'inizio dell'inserimento del primo relè e del secondo relè. Esempio:

Il primo relè s'inserisce per 3 secondi Il secondo relè s'inserisce per 3 sec. Intervallo di pausa = 5 secondi

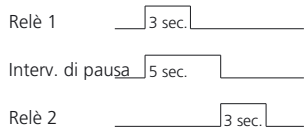

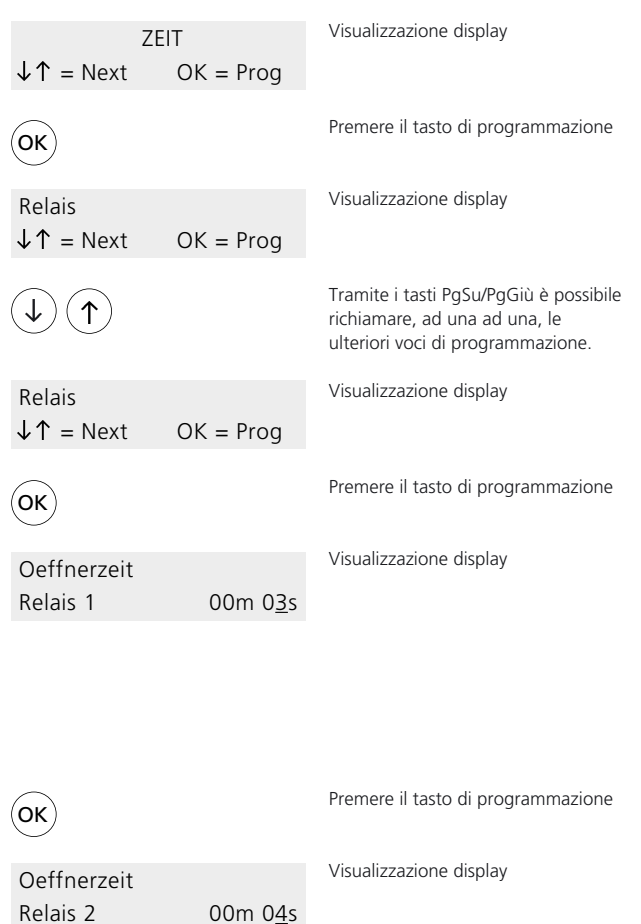

Eventuali cambiamenti del tempo di commutazione, ad es. 4 sec., vanno effettuati tramite il tasto PgSu/ PgGiù $(\uparrow)$ ; cambiare la posizione del cursore tramite il tasto cursore  $\left(\rightleftarrow$ .

Confermare il valore immesso tramite il tasto di programmazione.

## **Tempo**

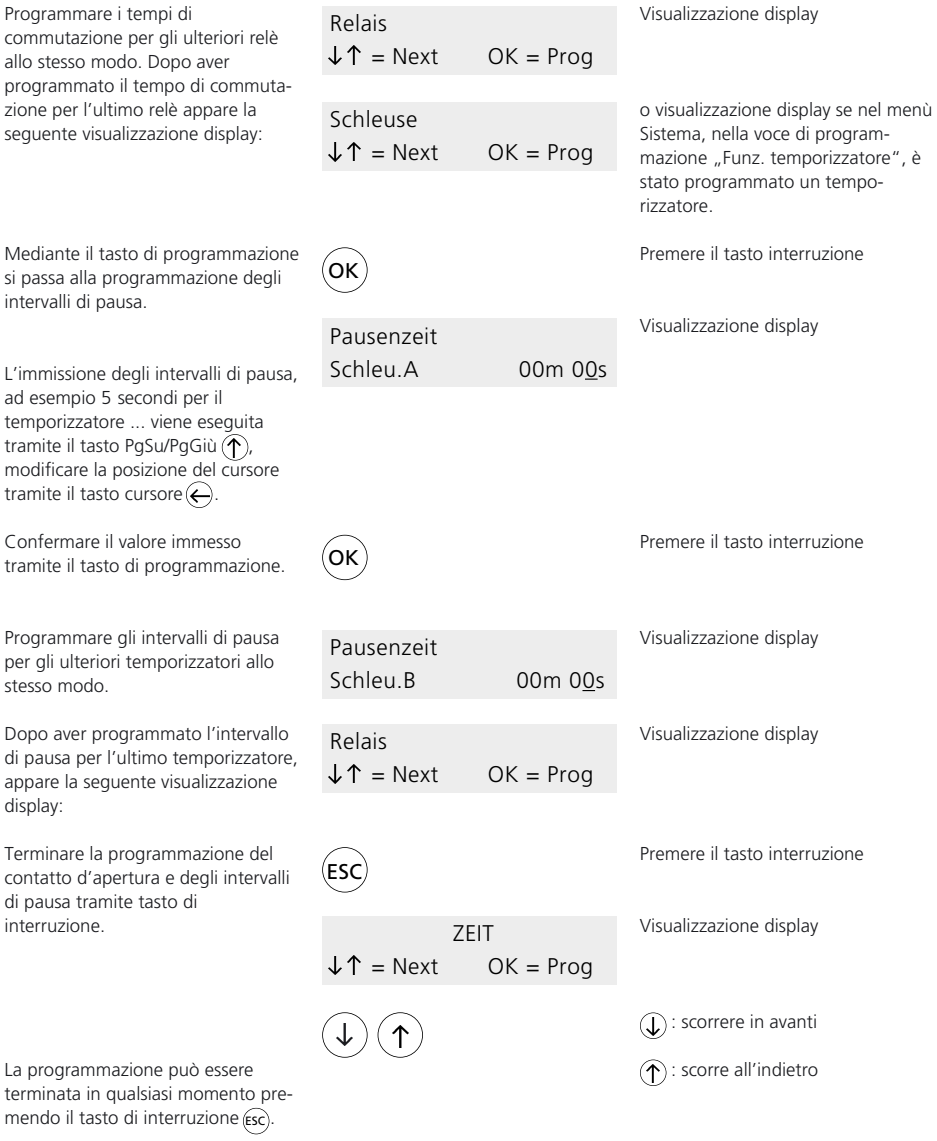

## **Cancellare**

#### **Cancellare**

Nel menù Cancellare è possibile cancellare la passw l'EKC/EK 601-... ed È possibile richiama soltanto nel caso che

dati in questione.

#### **Esempio di progra**

Premendo il tasto di zione, appare, a se indicato, una delle grammazione, ad e codice".

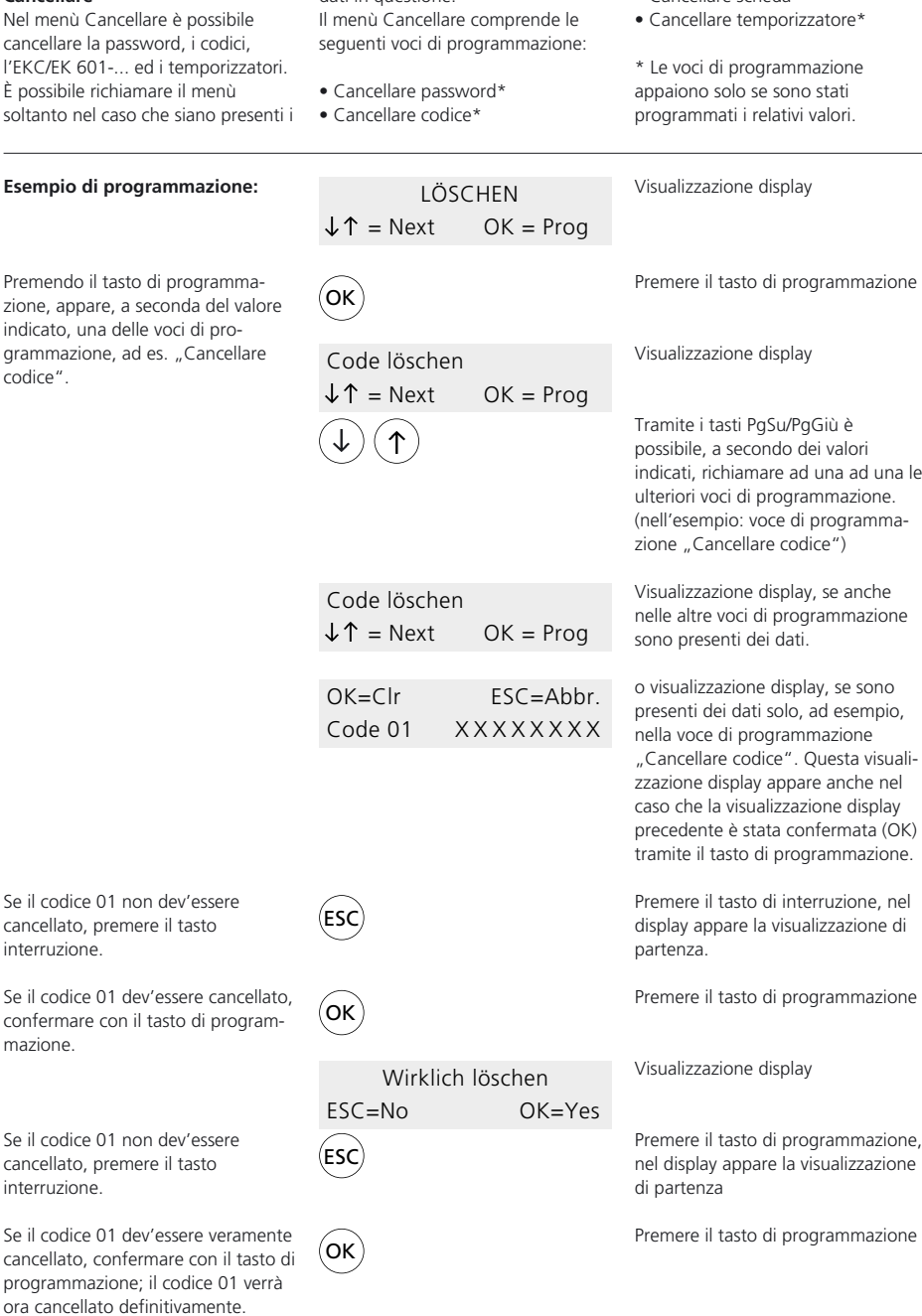

• Cancellare scheda\*

interruzione.

mazione.

interruzione.

programmazione;

## **Cancellare**

Se sono presenti più codici, nel display viene visualizzato il prossimo codice, altrimenti viene visualizzata la prossima voce di programmazione, ad es. "Cancellare scheda". Per ulteriori procedimenti di cancellazione bisogna, chiaramente, rispettare la sequenza descritta in alto.

Terminare la programmazione tramite il tasto di interruzione.

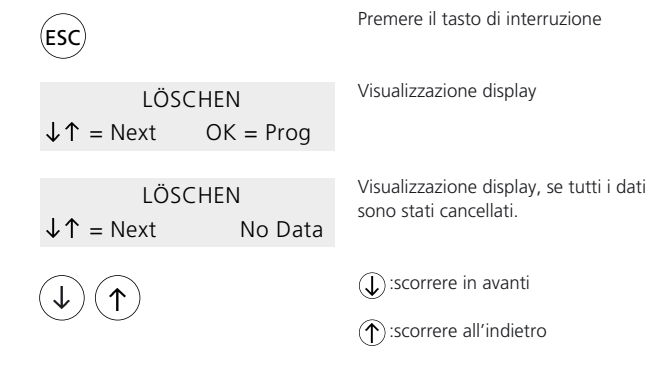

La programmazione può essere terminata in qualsiasi momento premendo il tasto interruzione (Esc).

## **Informazione**

## **Informazione**

Nel menù Informazione possono essere richiamate le caratteristiche di programmazione di codici e di EKC/EK 601-...

Il menù Informazione comprende le seguenti voci di programmazione:

- Visualizzare codice
- Visualizzare scheda

### **Esempio**

Premendo il tasto di programmazione appare la visualizzazione display "Visual. codice".

Per far visualizzare le caratteristiche di programmazione di codici, confermare tramite il tasto di programmazione.

Immettere ora, tramite il tasto PgSu/PgGiù  $(\uparrow)$ ed il tasto cursore , il nº. codice da 1 a 8 posizioni e quindi confermare tramite il tasto di programmazione.

Nella riga delle visualizzazioni display vengono visualizzate, a secondo dell'assegnazione, le funzioni relè L o G.

Tramite il tasto PgSu/PgGiù si passa alla visualizzazione display.

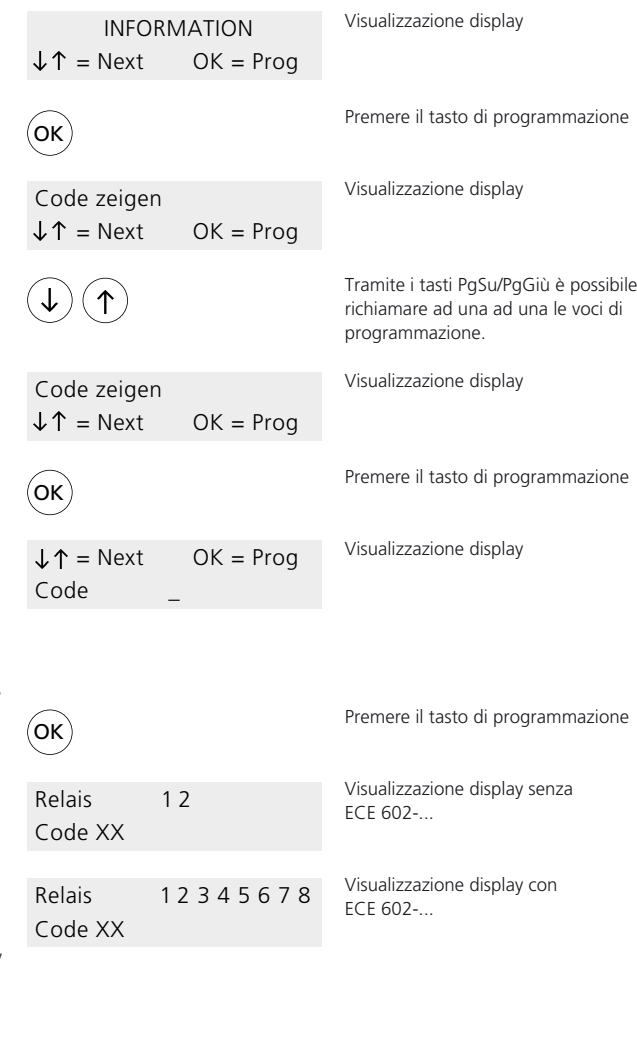

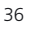

## **Informazione**

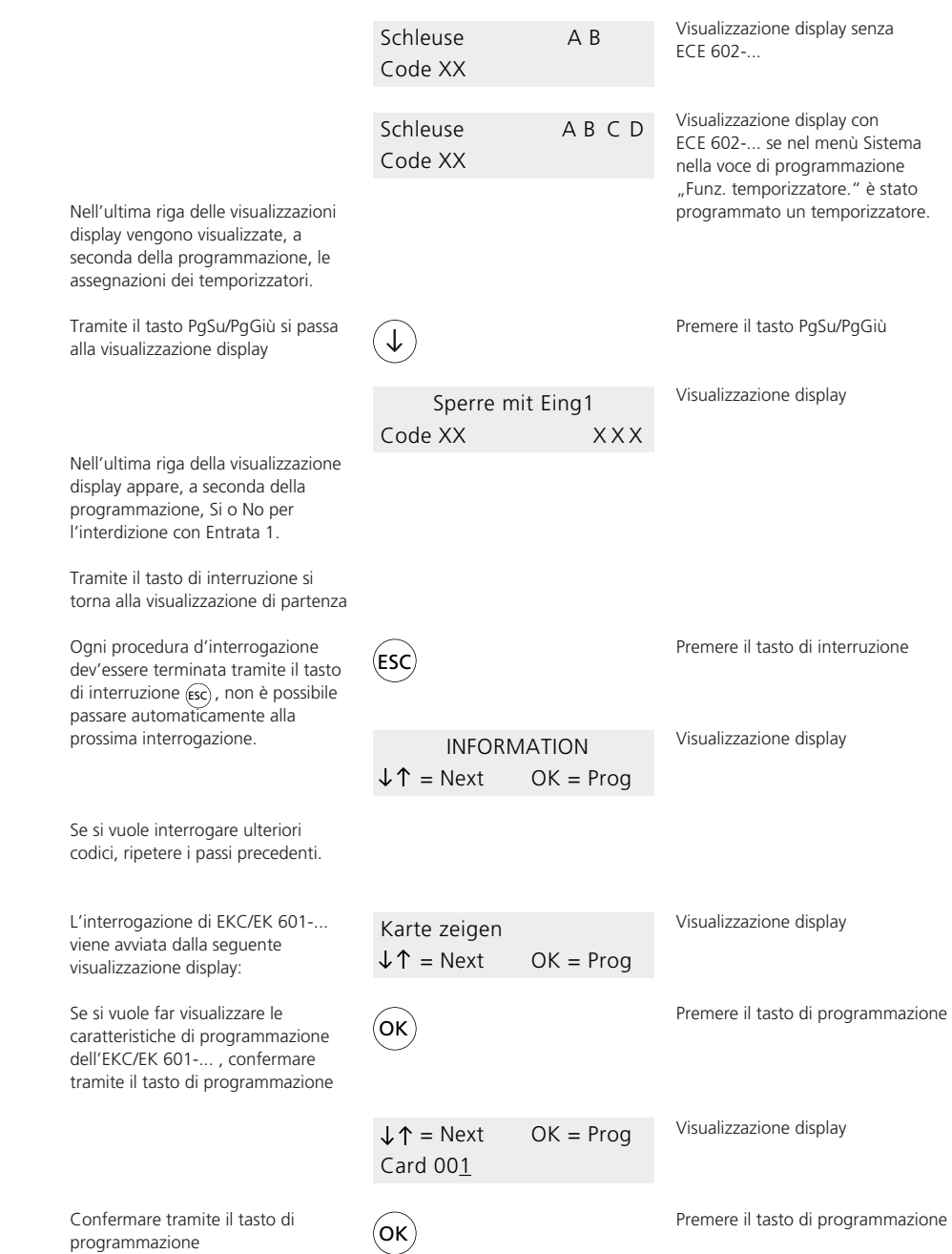

## **Informazione**

Le ulteriori voci dell'interrogazione dell'EKC/EK 601-... corrispondono a quelle dell'interrogazione di codici. Tramite il tasto di interruzione si Premere il tasto interruzione ESC torna alla visualizzazione di partenza. Visualizzazione display INFORMATION  $\downarrow \uparrow$  = Next OK = Prog  $\left(\widehat{\mathbf{L}}\right)$ : scorrere in avanti  $\uparrow$ : scorrere all'indietro

Premendo il tasto interruzione (esc è possibile terminare la programmazione in qualsiasi momento.

## **Resettaggio**

Un resettaggio cancella tutte le immissioni, inclusa la password, e ristabilisce le impostazioni esistenti al momento della consegna. Un resettaggio sull'EC 602-.../ ECE 602-... va effettuato nel modo seguente: Disinserire la tensione d'alimentazione. Premere il tasto PgSu/PgGiù (T)sull'EC 602-... mentre che si inserisce nuovamente la tensione d'alimentazione, e mantenere premuto il tasto durante la seguente visualizzazione display. Visualizzazione display ............... Dopo circa 7 sec. appare la Daten löschen visualizzazione display riportata a  $\textsf{ESC} = \textsf{Abbr}$   $\textsf{OK} = \textsf{Prog}$ margine; a questo punto rilasciare il tasto PgSu/PgGiù. Se i dati non devono essere Premere il tasto di interruzione ESC cancellati, premere il tasto interruzione Se i dati devono essere cancellati, Premere il tasto di programmazione OK premere entro 5 secondi il tasto di programmazione. Appare la seguente visualizzazione Visualizzazione display Wirklich löschen display ESC=No OK=Yes Premere il tasto di interruzione Se i dati non devono essere ESC cancellati, premere il tasto di interruzione Se i dati devono essere veramente Premere il tasto di programmazione OK cancellati, premere entro 5 sec. il tasto di programmazione. Appare la seguente visualizzazione Visualizzazione display SSS Siedle display Bitte warten Dopo aver effettuato il resettaggio Visualizzazione base SSS Siedle appare nuovamente la EC 602-02 V2.xx visualizzazione base

S. Siedle & Söhne

Postfach 1155 D-78113 Furtwangen Bregstraße 1 D-78120 Furtwangen

Telefon +49 7723 63-0 Telefax +49 7723 63-300 www.siedle.de info@siedle.de

© 1998/09.04 Printed in Germany Best.-Nr. 0-1101/ 032071 I